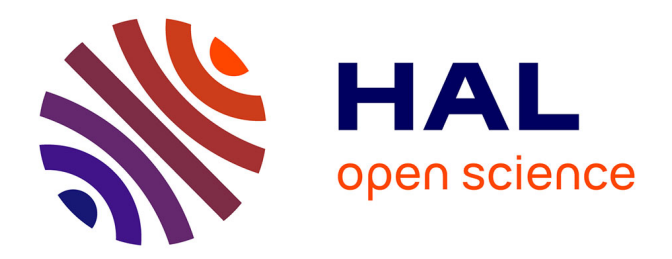

# **Création d'un site Internet pour la pharmacie du CHU de Grenoble**

Ayhan Ilcal, Soufyen Miladi

# **To cite this version:**

Ayhan Ilcal, Soufyen Miladi. Création d'un site Internet pour la pharmacie du CHU de Grenoble. Sciences pharmaceutiques. 2010. dumas-00593126

# **HAL Id: dumas-00593126 <https://dumas.ccsd.cnrs.fr/dumas-00593126>**

Submitted on 13 May 2011

**HAL** is a multi-disciplinary open access archive for the deposit and dissemination of scientific research documents, whether they are published or not. The documents may come from teaching and research institutions in France or abroad, or from public or private research centers.

L'archive ouverte pluridisciplinaire **HAL**, est destinée au dépôt et à la diffusion de documents scientifiques de niveau recherche, publiés ou non, émanant des établissements d'enseignement et de recherche français ou étrangers, des laboratoires publics ou privés.

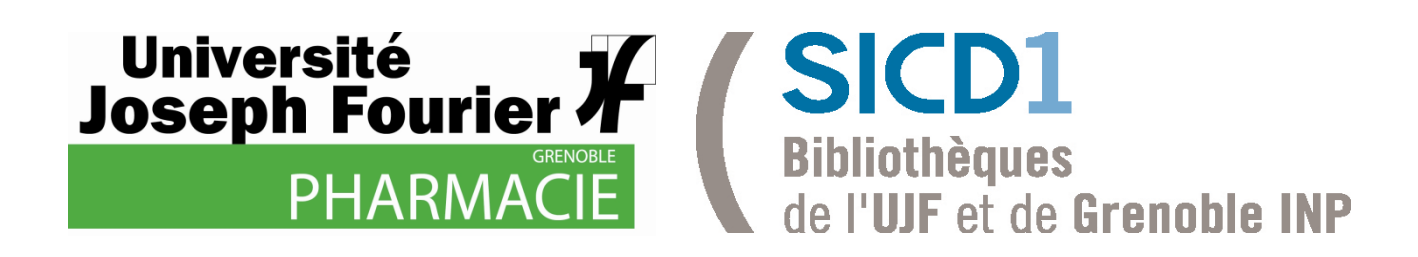

# AVERTISSEMENT

Ce document est le fruit d'un long travail approuvé par le jury de soutenance et mis à disposition de l'ensemble de la communauté universitaire élargie.

Il n'a pas été réévalué depuis la date de soutenance.

Il est soumis à la propriété intellectuelle de l'auteur. Ceci implique une obligation de citation et de référencement lors de l'utilisation de ce document.

D'autre part, toute contrefaçon, plagiat, reproduction illicite encourt une poursuite pénale.

Contact au SICD1 de Grenoble : **thesebum@ujf-grenoble.fr**

# LIENS

Code de la Propriété Intellectuelle. articles L 122. 4 Code de la Propriété Intellectuelle. articles L 335.2- L 335.10

http://www.cfcopies.com/V2/leg/leg\_droi.php http://www.culture.gouv.fr/culture/infos-pratiques/droits/protection.htm

# UNIVERSITE JOSEPH FOURIER FACULTE DE PHARMACIE DE GRENOBLE

Année : 2010  $N^{\circ}$ 

# **CREATION D'UN SITE INTERNET POUR LA PHARMACIE DU CHU DE GRENOBLE**

# **THESE** PRESENTEE POUR L'OBTENTION DU TITRE DE DOCTEUR EN PHARMACIE DIPLÔME D'ETAT

ILCAL Ayhan né le 06/07/84 à Annemasse

Et

MILADI Soufyen né le 26/05/83 à Echirolles

THESE SOUTENUE PUBLIQUEMENT A LA FACULTE DE PHARMACIE DE GRENOBLE

Le : 23 septembre 2010

DEVANT LE JURY COMPOSE DE

Président du jury : Pr Jean CALOP

Membres

Dr Luc FORONI

Dr Etienne BRUDIEU

M me Anne-Marie HORELLOU

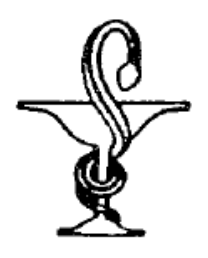

**UFR** 

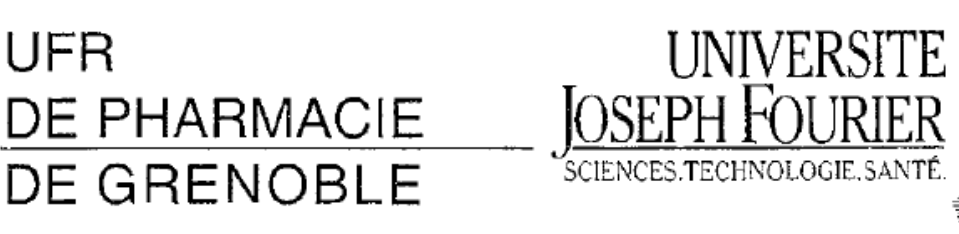

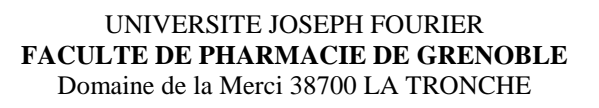

Doyen de la Faculté : Mme le Professeur **Renée GRILLOT**  Vice-Doyen et Directeur des Etudes : Mme **Edwige NICOLLE** 

### **Année 2009-2010**

### **PROFESSEURS A L'UFR DE PHARMACIE (N=17)**

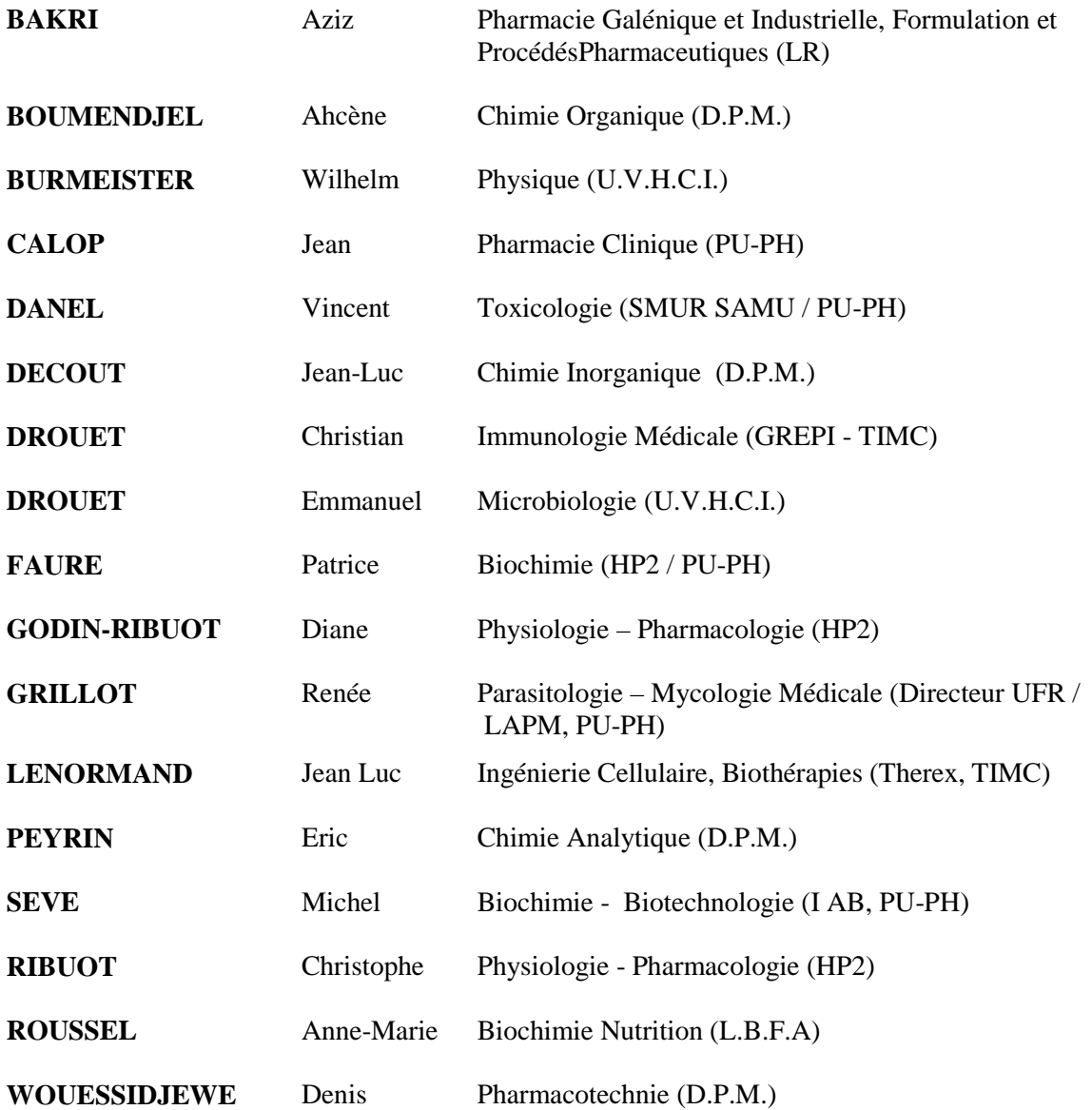

ENGBLE

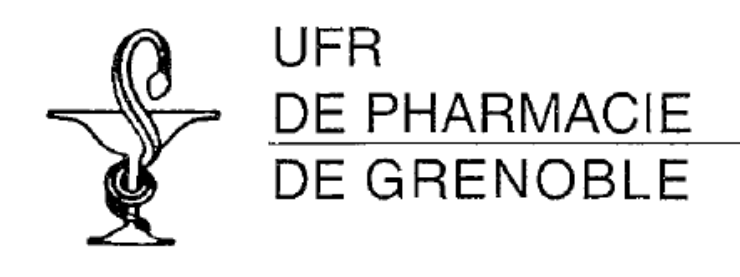

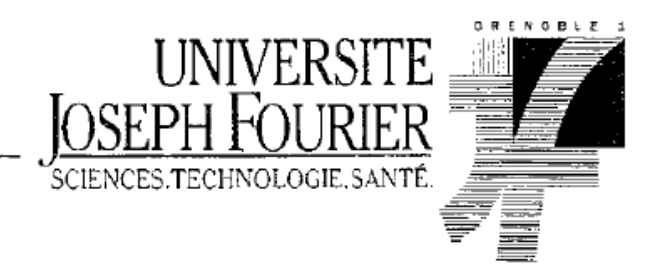

### **PROFESSEURE MERITE (N=1)**

**FAVIER** Alain

### **PROFESSEURASS SOCIES (PAST) (N=2)**

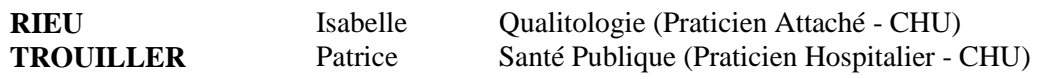

### **PROFESSEURA AGREGE (PRAG) (N-l)**

GAUCHARD Pierre Alexis Chimie (D.P.M.)

**CHU** : Centre Hospitalier Universitaire **DPM** : Département de Pharmacochimie Moléculaire **HP2** : Hypoxie Physiopathologie Respiratoire et Cardiovasculaire **IAB** : Institut Albert Bonniot **LBFA** : Laboratoire de Bioénergétique Fondamentale et Appliquée **LCIB** : Laboratoire de Chimie Inorganique et Biologie **LR** : Laboratoire des Radio pharmaceutiques **PAST** : Professeur Associé à Temps Partiel **PRAG** : Professeur Agrégé **UVHCI** : Unit of Virus Host Cell Interactions

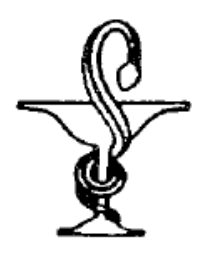

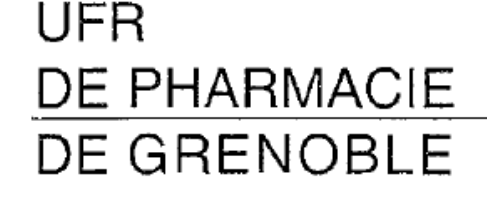

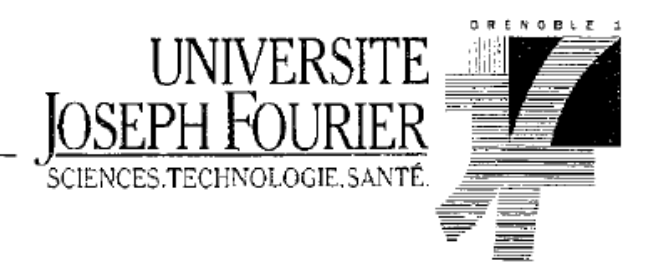

#### UNIVERSITE JOSEPH FOURIER **FACULTE DE PHARMACIE DE GRENOBLE**  Domaine de la Merci 38700 LA TRONCHE

Doyen de la Faculté : Mme le Professeur **Renée GRILLOT**  Vice-Doyen et Directeur des Etudes : Mme **Edwige NICOLLE** 

#### **Année 2009-2010**

### **MAITRES DE CONFERENCES DE PHARMACIE (N = 32)**

**ALDEBERT** Delphine Parasitologie - Mycologie (L.A.P.M.) **ALLENET** Benoît Pharmacie Clinique (ThEMAS TIMC-IMAG / MCU-PH) **BATANDIER** Cécile Nutrition et Physiologie (L.B.F.A.) **BRETON Jean** Biologie Moléculaire / Biochimie (L.C.I.B - L.A.N.) **BRIANCON-MARJOLLET**  Anne Physiologie Phamacologie(HP2) **BUDAYOVA SPANO** Monika Biophysique (U.V.H.C.I.)<br>
CAVAILLES Pierre Biologie Cellulaire et géne **CAVAILLES** Pierre Biologie Cellulaire et génétique (L.A.P.M) **CHOISNARD** Luc Pharmacotechnie (D.P.M) **DELETRAZ-DELPORTE** Martine Droit Pharmaceutique **DEMEILLIERS** Christine Biochimie (L.B.F.A.) **DURMORT-MEUNIER** Claire Biotechnologie (I.B.S.) **GEZE** Annabelle Pharmacotechnie (D.P.M.) **GERMI** Raphaële Microbiologie (U.V.H.C.I. / MCU-PH) **GILLY** Catherine Chimie Thérapeutique (D.P.M.) **GROSSET** Catherine Chimie Analytique (D.P.M.) GUIEU Valérie Chimie Analytique (D.P.M.) **HININGER-FAVIER** Isabelle Biochimie (L.B.F.A.) **JOYEUX-FAURE** Marie Physiologie –Pharmacologie (HP2) **KRIVOBOK** Serge Biologie Végétale et Botanique (L.C.B.M.) **MOUHAMADOU** Bello Cryptogamie, Mycologie Générale (L.E.C.A.) **MORAND** Jean-Marc Chimie Thérapeutique (D.P.M.) **MELO DE LIMA** Christelle Probabilités Biostatistiques (L E,C.A) **NICOLLE** Edwige Chimie Organique (D.P.M.) **PEUCHMAUR** Marine Chimie Organique (D.P.M.) **PINEL** Claudine Parasitologie - Mycologie Médicale (CIB / MCU-PH) **RACHIDI** Walid Biochimie (L.C.I.B.) **RAVEL** Anne Chimie Analytique (D.P.M.) **RAVELET** Corinne Chimie Analytique (D.P.M.) **SOUARD Florence** Pharmacogoosie (D.P.M.) **TARBOURIECH** Nicolas Biophysique ((U.V.H.C.I.) **VANHAVERBEKE** Cécile Chimie organique (D.P.M.) **VILLET** Annick Chimie Analytique (VP Form Adjoint UJF, D.P.M.)

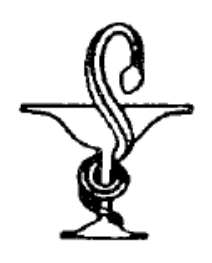

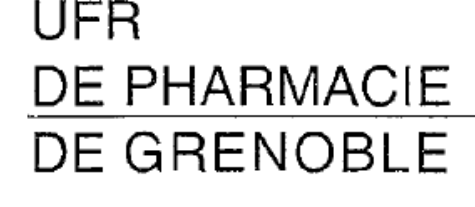

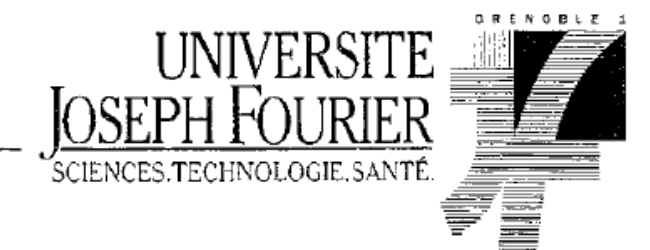

### **ENSEIGNANTS ANGLAIS (N = 3)**

**COLLE** Pierre Emmanuel Maître de Conférences **FITE** Andrée Professeur Certifié **GOUBIER** Laurence Professeur Certifié

ATER  $(N = 5)$ 

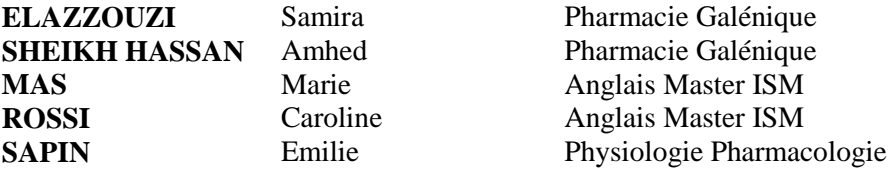

**ATER** : Attachés Temporaires d'Enseignement ct de Recherches

**CHU** : Centre Hospitalier Universitaire

**CIB** : Centre d'Innovation en Biologie

**DPM** : Département de Pharmacochimie Moléculaire

**HP2** : Hypoxie Physiopathologie Respiratoire et Cardiovasculaire

**IAB** : Institut Albert Bonniot, Centre de Recherche « Oncogenèse et Ontogenèse »

**IBS** : Institut de Biologie Structurale

**LAPM** : Laboratoire Adaptation et Pathogenèse des Microorganismes

**LBFA** : Laboratoire de Bioénergétique Fondamentale et Appliquée

**LCBM** : Laboratoire de Chimie ct Biologie des Métaux

**LCIB** : Laboratoire de Chimie Inorganique et Biologie

**LECA** : Laboratoire d'Ecologie Alpine

**TIMC-IMAG** : Laboratoire Technique de l'Imagerie, de la Modélisation et de Cognition

**UVHCI** : Unit of Virus Host Cell Interactions

A notre Directeur et Président de thèse, Professeur Jean CALOP

Pharmacien responsable de l'unité fonctionnelle Pharmacie clinique du CHU de Grenoble *Vous nous avez fait l'honneur de diriger ce sujet, de présider le jury de cette thèse et de juger ce travail. Nous vous sommes reconnaissants votre confiance. Veuillez trouver ici le témoignage de notre profond respect et de nos remerciements les plus sincères.* 

Au juge, Docteur Etienne BRUDIEU

Pharmacien responsable de l'unité fonctionnelle Gestion du médicament du CHU de Grenoble

*Vous nous avez fait l'honneur d'accepter de participer au jury de cette thèse. Veuillez trouver ici l'expression de notre respectueuse et profonde reconnaissance. Remerciements sincères.* 

### Au juge, Docteur Luc FORONI

Pharmacien responsable du Pôle Pharmacie du CHU de Grenoble

*Vous nous avez fait l'honneur d'accepter de juger ce travail. Nous vous prions de trouver ici l'expression de notre respectueuse et profonde reconnaissance ainsi que l'expression de nos remerciements.* 

Au juge, Madame Anne-Marie HORELLOU Directrice du Pôle du système d'information du CHU de Grenoble *Qui nous a fait l'honneur d'accepter de participer au jury de cette thèse et de juger ce travail. Recevez nos remerciements sincères.* 

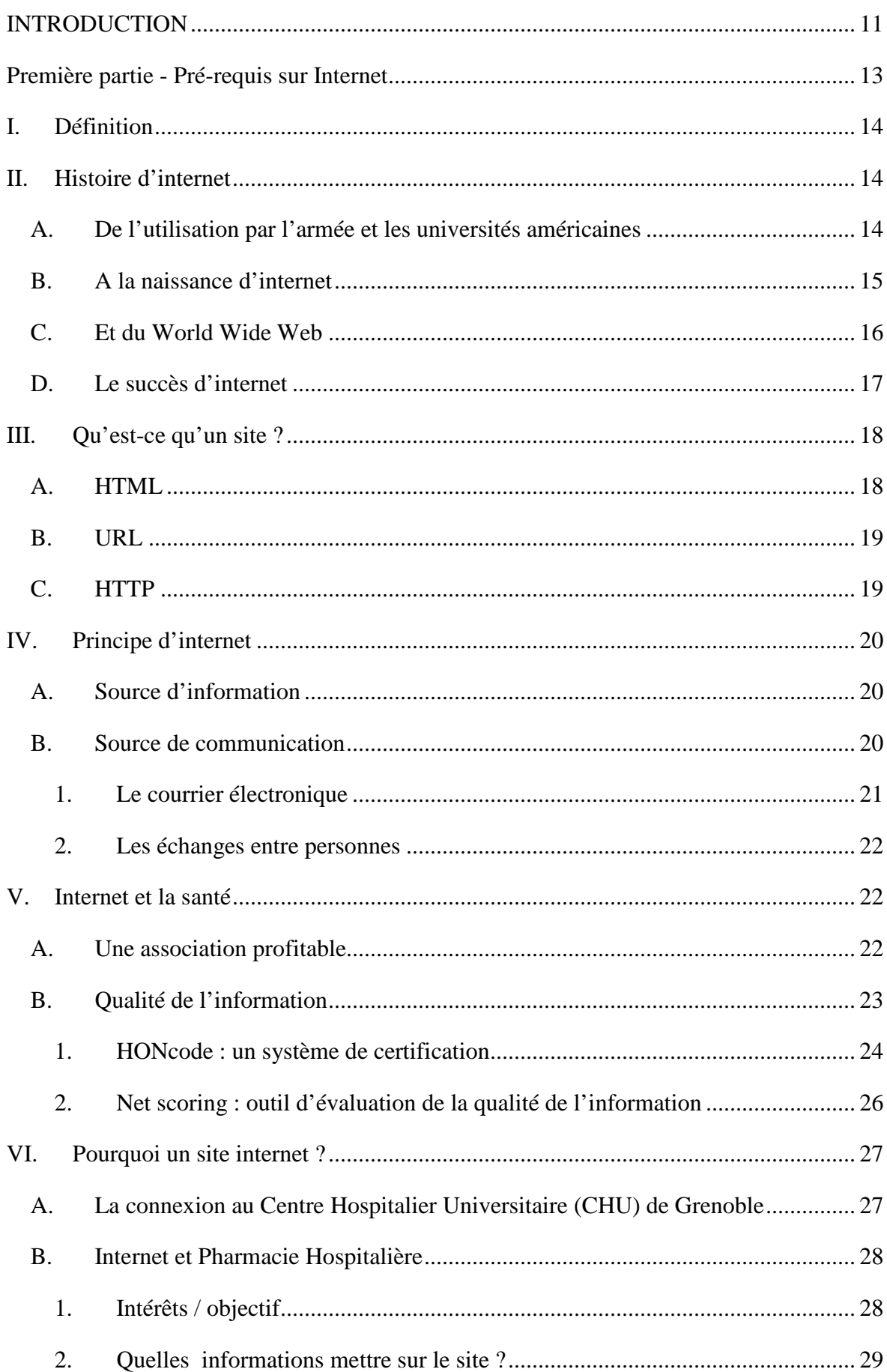

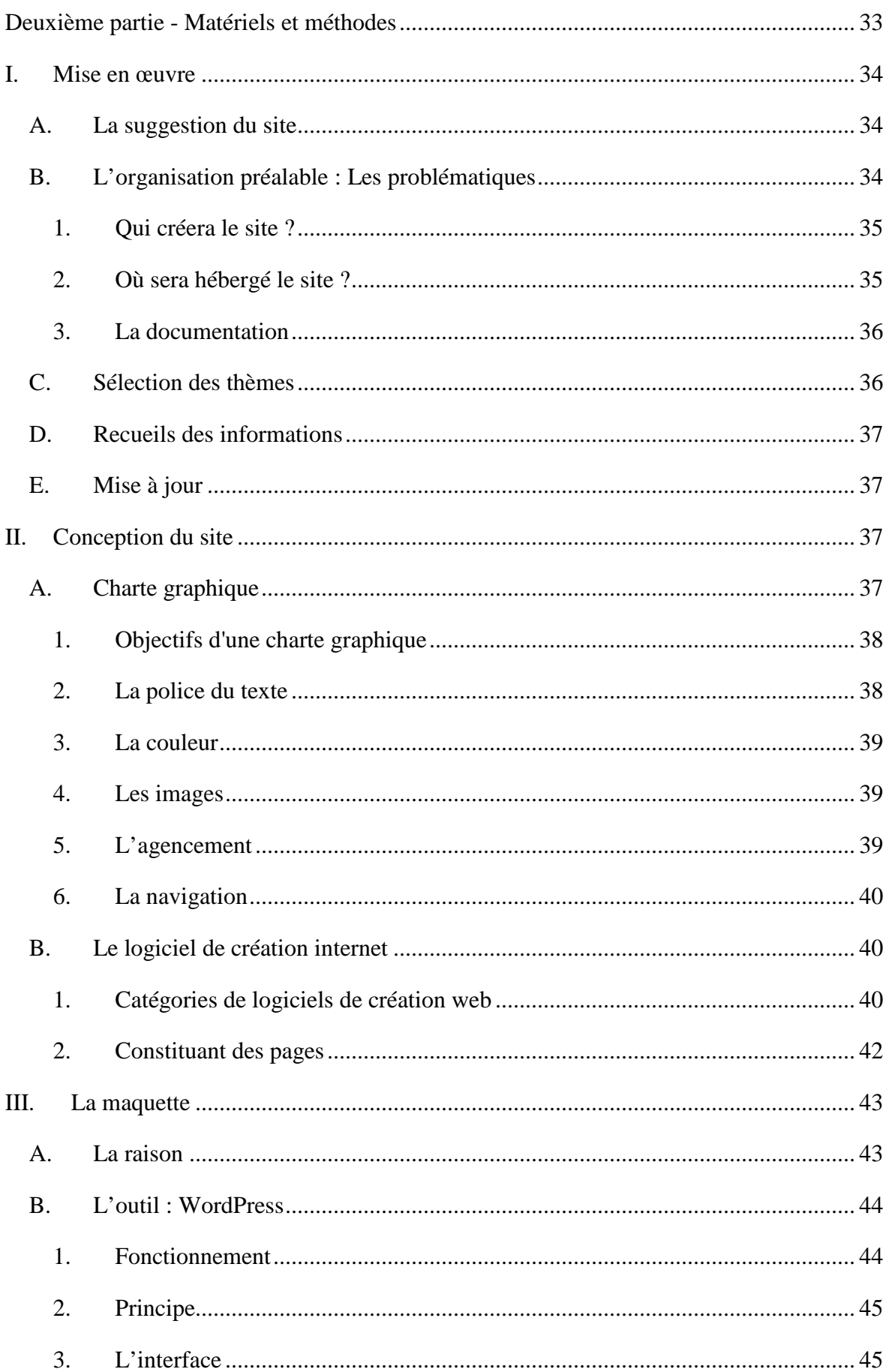

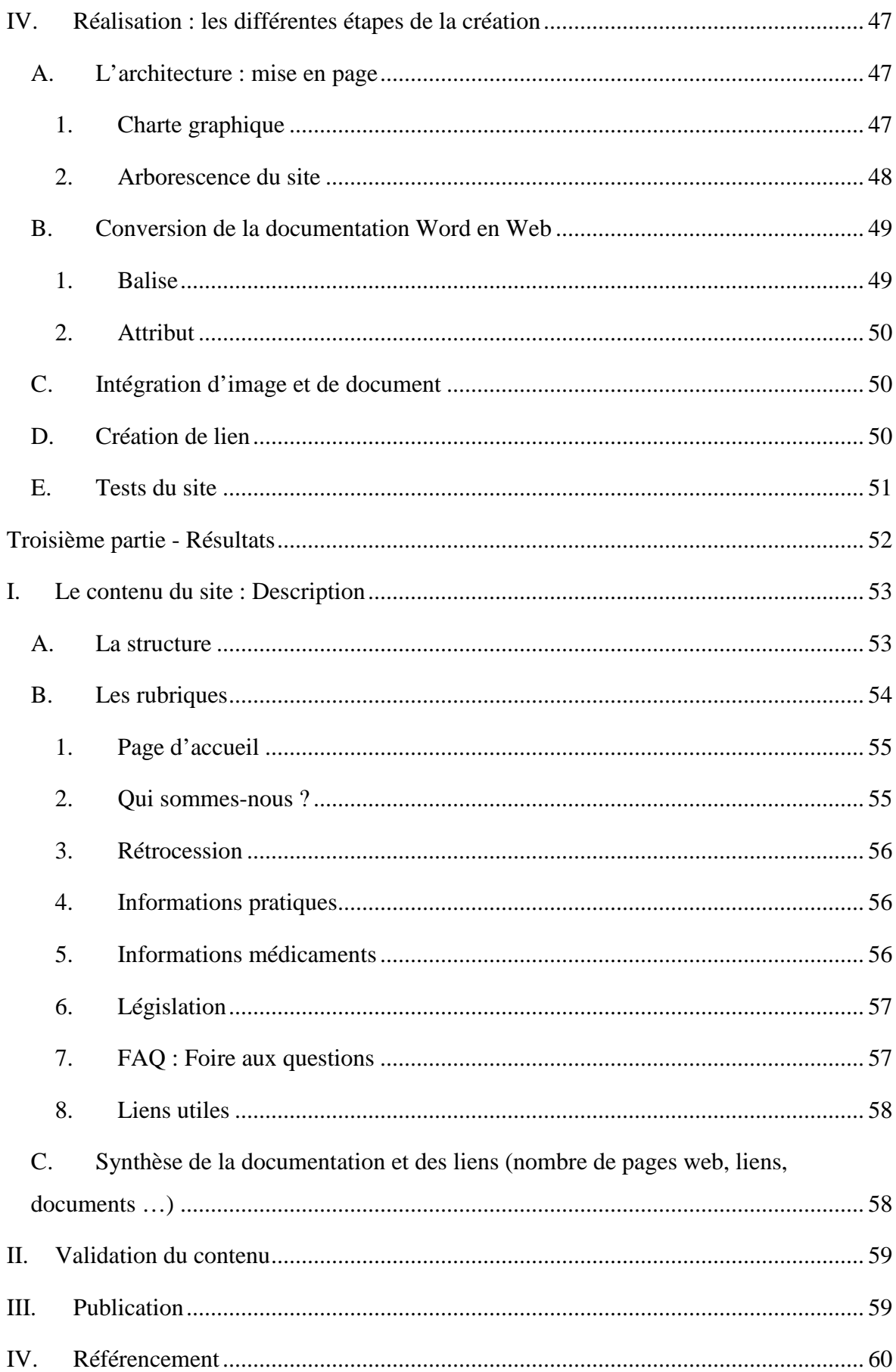

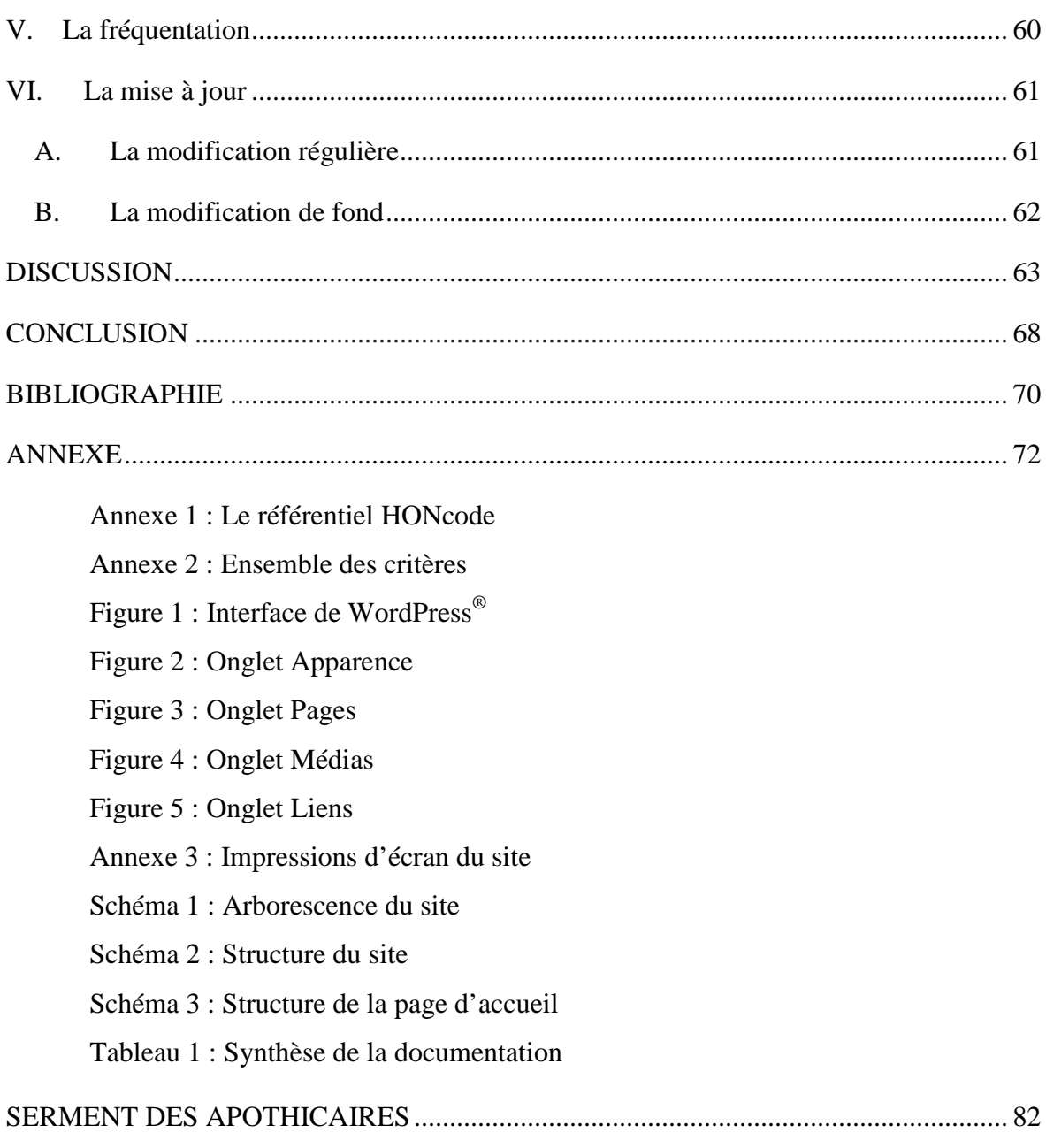

# **INTRODUCTION**

Depuis les années 1990, le réseau internet s'est imposé comme un outil majeur de communication pour les organisations. A travers ce moyen, elles développent une image publicitaire très forte et profitent de contacts permanents et instantanés avec la communauté internaute. La présence d'un portail ou d'un site internet est devenue indispensable pour ces organisations, tellement la croissance de cette population d'internautes a été élevée. Selon une étude de l'*Internet World Stats* parue en mars 2009, le nombre d'internautes mondial serait de 1,6 milliards. Les estimations seraient de 2,2 milliards d'internautes dans le monde en 2013.

Ce phénomène ne concerne cependant pas que les entreprises car internet est surtout un moyen incontournable pour partager des informations : ainsi il permet d'interagir de façon fiable, rapide et facile avec les partenaires ou les utilisateurs.

Internet se pose donc comme un formidable outil d'information quelque soit le thème abordé et la pharmacie ne déroge pas à la règle. En même temps, l'évolution des outils de création s'est fait dans le sens d'internet, proposant ainsi différentes méthodes de production. Il s'agit donc d'une opportunité formidable pour la création d'un site dédié à la pharmacie du CHU.

Nous aborderons dans un premier temps certaines notions utiles à la bonne compréhension de ce qu'est réellement internet, par un rappel historique, ainsi que les bases de son fonctionnement. Nous aborderons également l'utilisation d'internet dans le domaine de la santé.

Nous exposerons ensuite les différentes étapes de la création d'un site internet qui aurait pour objectif de présenter le pôle pharmacie du CHU de Grenoble. Nous verrons également comment est constitué un site internet et quels sont les outils nécessaires à son élaboration ainsi qu'à sa consultation. Nous présenterons aussi les outils que nous avons sélectionnés pour la création de ce site ainsi que la manière dont nous nous en sommes servis.

Nous poursuivrons par la publication du résultat obtenu, soit une maquette du site fini : ici sera décrit en détails l'organisation ainsi que le contenu du site. Nous y verrons aussi les moyens mis en œuvre pour communiquer de différentes manières avec les utilisateurs.

Enfin nous conclurons sur ce travail en cernant les avantages et les limites de ce type de moyen de communication.

**Première partie - Pré-requis sur Internet** 

# I. Définition

L'origine du terme « Internet » est anglaise et correspond à l'abréviation de INTERnational NETwork, réseau international dont la première utilisation documentée remonte à octobre 1972 par Robert E. Kahn au cours de la première ICCC (International Conference on Computer Communications) à Washington. [1]

Toutefois, c'est le 1<sup>er</sup> janvier 1983 que le nom Internet, déjà en usage pour désigner l'ensemble d'ARPANET et plusieurs réseaux informatiques, est devenu officiel. Mais c'est dans les années 90 avec la création du World Wide Web permettant l'accès au réseau que le terme s'est généralisé.

La définition de ce qu'est Internet n'est pas évidente à expliquer de manière précise sans entrer dans les détails techniques ; le Larousse définit internet comme un « Réseau télématique international, qui résulte de l'interconnexion des ordinateurs du monde entier utilisant un protocole commun d'échange de données afin de dialoguer entre eux via les lignes de télécommunication (lignes téléphoniques, liaisons numériques, et récemment lignes électriques). » [2]

# II. Histoire d'internet

### *A. De l'utilisation par l'armée et les universités américaines*

Le développement du système internet commença durant la guerre froide et mettait en « compétition » l'ex URSS et les Etats-Unis. En 1957, une agence, l'ARPA ou Advanced Research Project Agency, fut mise en place par le département de la Défense des Etats-Unis dans le but de créer de nouvelles technologies en terme de télécommunication fonctionnant malgré une attaque nucléaire du pays, et de décentraliser les banques de données américaines. Ce système aurait pour but l'échange de données pour les chercheurs des universités en contrat avec l'ARPA et les militaires.

L'ARPA va donc être responsable du développement de ce nouveau réseau de communication. Un premier réseau fut testé en novembre 1969 sous le nom d'ARPANet ou Advanced Research Project Agency NETwork. Ce système utilisant les lignes téléphoniques a permis l'échange d'informations entre deux ordinateurs. Un premier réseau est installé entre l'université de Californie à Los Angeles et l'Institut de recherche de Stanford, puis entre l'université de Californie à Santa Barbara et l'université de l'Utah. Fin 1969, ARPANET comptait donc un réseau reliant quatre centres universitaires. [2]

# *B. A la naissance d'internet*

L'expansion du réseau a permis la connexion de plusieurs ordinateurs entre eux ; ces premières connexions ont été mises à la disposition des chercheurs des universités américaines dont l'usage était consacré à la défense.

En 1983, un nouveau réseau a été crée, en parallèle d'ARPANet, pour l'usage unique de l'armée américaine portant le nom de MILNet, de l'anglais : Military Network, intégré au réseau de la Défense. Mais ces deux réseaux restent en communication par le système IP (pour Internet Protocol), ce protocole de réseau étendu par défaut permettant la communication entre différents réseaux interconnectés.

En 1985, la National Science Foundation (NSF) prend le relais de l'agence ARPA afin de généraliser l'accès au réseau pour toutes les institutions universitaires, voire à l'échelle internationale. C'est alors que le réseau NSFNet fut créé pour le monde civil comme outil destiné au développement de la recherche.

Sous la demande du secteur privé, un nouveau réseau national a vu le jour et a été mis à disposition pour le trafic commercial.

En 1995, NSFnet est remplacé par un ensemble de grands réseaux interconnectés (ANSnet, MCInet, CompuServe, etc.), lesquels proposent à leurs clients l'accès à l'Internet. [2]

### *C. Et du World Wide Web*

Le développement et la popularisation d'internet sont associés à l'apparition du Web. Les deux sont parfois confondus, le Web étant une des applications d'internet qui a permis son accès au grand public. [2]

Le début des années 90 est marqué par la naissance d'Internet tel que nous le connaissons aujourd'hui : le *web*, représenté par un ensemble de « pages » en HTML mélangeant du texte, des liens, des images, adressables via une URL et accessibles via le protocole HTTP.

La première proposition de WWW a été conçue par Tim Berners-Lee et son équipe du CERN, à Genève, en 1989, puis affinée par lui-même et Robert Cailliau en 1990. Ce multimédia interactif devait répondre aux problèmes de création et de partage des informations entre groupes de chercheurs. [3]

En 1991, un premier système WWW fut mis à la disposition de la communauté des physiciens des hautes énergies via la bibliothèque de logiciels du CERN. Devenu public et en libre accès, le Web connaît alors une croissance considérable du nombre de services proposés. [3]

La petite équipe à l'origine du développement au CERN ne pouvait à elle seule effectuer le travail nécessaire pour faire avancer le système de navigation. C'est alors que le NCSA (National Center for SuperComputing Applications) de l'université de l'Illinois répondit à l'appel de Tim Berners-Lee en apportant leurs connaissances afin de développer en commun le programme du nom Mosaic mis en service en 1993. Dans le genre, c'est donc le premier navigateur web, et il présente l'avantage d'avoir une interface universelle car exploitable dans les différents environnements existant (Windows, PC et Macintosh). [3]

La première version mise en service fut distribuée gratuitement par téléchargement. Mosaic, profitant des techniques de l'hypertexte et du multimédia, permit une consultation

aisée des serveurs du réseau Internet par simple clic d'un mot ou d'une illustration pour se connecter à une autre zone machine du réseau. [3]

Donc, c'est la création de divers navigateurs fiables et simples d'utilisation pour ces ordinateurs qui ont permis à la popularisation et la diffusion du WWW.

En dehors de la création propre de navigateurs, de nombreux autres services se sont crées dont les moteurs de recherche d'informations.

### *D. Le succès d'internet*

Le nombre de serveurs est passé de 500 serveurs Web connus en 1993, ce qui représentait environ 1% du trafic effectué sur Internet, à plus de 10 000 serveurs en 1994 dont 2 000 destinés à usage commercial et une estimation à 10 millions d'utilisateurs. [3]

L'année 94 fut vraiment l' « Année du Web » car c'est en mai de cette année là que s'est tenu, au CERN, la première conférence internationale sur le World Wide Web.

Depuis, l'évolution du nombre d'internautes peut être caractérisée d'exponentielle car actuellement, l'estimation du nombre d'internautes au niveau mondial est porté à plus d'un milliard et demi, dont plus de 35 millions en France (Français âgés de 11 ans et plus). D'ailleurs, pas moins de 60 % de la population française est internaute, selon une étude menée par Médiamétrie. [4]

Pour donner un ordre d'idée, le nombre d'internautes français à été multiplié par 3 entre les années 2001 et 2009. [4]

Les principaux foyers d'utilisateurs d'internet se situent en Europe, en Amérique du nord et en Asie dont plus du tiers représenté par les chinois et les américains.

Cet intérêt porté pour l'utilisation d'internet est surtout lié à la généralisation du haut débit via les connexions ADSL et à l' utilisation des ordinateurs dans quasiment tous les foyers et les entreprises françaises. La technologie continue de progresser pour satisfaire de nouveaux besoins, dont la sécurité et le commerce en ligne. [1]

# III. Qu'est-ce qu'un site ?

Le World Wide Web ou Web, dont la traduction veut dire « grande toile mondiale », est l'une des applications disponible sur internet et accessible par l'utilisation d'un navigateur. Souvent confondu avec le terme internet, le Web ou la « toile » est devenu la plateforme des autres applications disponibles telles que la consultation du courrier électronique et la communication par messagerie instantanée.

Son principe fonctionne sur un système d'hypertexte, ce langage informatique structurant la mise en page du site. La page peut être ensuite enrichie par la création d'hyperliens.

L'ensemble des pages reliées entre elles sous un même domaine vont former le site. Et une fois créé, le site sera hébergé sur un serveur.

Les différents protocoles, utilisés à la création d'un site, portent les noms d'HTML, URL et HTTP.

# *A. HTML*

Ces initiales proviennent de l'anglais HyperText Mark-up Language (langage de balisage hypertexte). C'est ce langage qui est utilisé pour l'écriture de l'hypertexte nécessaire à la présentation des pages Web. L'HTML va permettre de structurer le site et la mise en forme des pages mais également l'intégration à ceux-ci de différents éléments dont des images et des applications. [1] [5]

# *B. URL*

Une URL, pour Uniform Resource Locator (localisateur universel de ressources), correspond à l'adresse électronique de toute page, image, vidéo mise en ligne. Et elle permet de retrouver le document qui est lui est lié. [1] [6]

Chaque URL est composée sur le même principe et se présente sous la structure suivante :

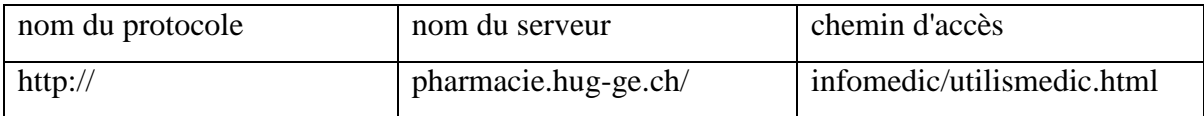

- Le nom du protocole : le protocole d'usage, le plus utilisé, est le protocole http. Il se présente sous la forme http://
- Le nom du serveur, plus communément appelé nom de domaine, correspond au nom du site. Il est souvent précédé du www lorsqu'il s'agit d'un site web, mais ce n'est pas obligé.
- Le chemin d'accès à la ressource détermine l'emplacement et le nom du fichier demandé. [7]

# *C. HTTP*

Ce protocole signifiant HyperText Transfer Protocol (protocole de transmission hypertexte) est développé pour le web comme protocole de communication client-serveur. Il permet la navigation sur le web afin de consulter et de transférer les données mises à disposition par les serveurs. [1] [8]

# IV. Principe d'internet

L'utilisation d'Internet rentre de plus en plus dans les usages.

C'est avec le développement de ses nombreux services, dont les plus connus sont le courrier électronique (e-mail) et le Web, qu'Internet est devenu l'un des principaux acteurs en tant que vecteur de diffusion et de recherche d'informations et de communication. [1] [4] [9]

Depuis quelques années, internet est donc devenu « le » moyen d'information et de communication de référence dans le monde.

## *A. Source d'information*

Internet, bénéficiant d'un succès et d'une croissance très importants, s'est rapidement imposé comme une source très riche en informations disponibles sur le Web. Il s'est retrouvé devant la presse écrite en tant que source d'informations. Depuis quelques années en effet, les sites Web sont davantage consultés que les journaux pour s'informer. [4] [9]

C'est un moyen relativement peu onéreux de recevoir et de diffuser des informations.

Le Web dispose de différents moyens pour chercher ces informations, la principale étant le moteur de recherche. Les autres sont les méta-moteurs permettant la recherche sur plusieurs moteurs de recherche à la fois et sur les annuaires de site qui classent thématiquement l'information.

## *B. Source de communication*

Aujourd'hui, Internet a bouleversé nos modes de vie en terme de communication. Révolutionnaire, internet est devenu un véritable standard au niveau international. [9]

## 1. Le courrier électronique

Le courrier électronique, ou courriel, fonctionne sur le même principe que le courrier postal, les messages étant acheminés à la boite aux lettres électronique du destinataire via l'adresse électronique de l'envoyeur. Donc destinataire et envoyeur possèdent une adresse et une boite aux lettres électroniques propres à chacun. [2] [9]

Pour ce faire, un courrier électronique utilise deux types de protocoles, l'un appelé POP pour Post Office Protocol, nécessaire à chaque utilisateur pour recevoir ses messages, et l'autre SMTP, Simple Mail Transport Protocol, dédié à l'envoi des messages. [2]

Ainsi, l'envoi de courrier électronique bouleverse la communication et tend à remplacer en partie le téléphone et l'envoi de courrier postal. Mais il sera difficile de supplanter l'utilisation complète des lettres, car celles-ci restent encore nécessaires pour les courriers spécifiques (envoi de données à caractère confidentiel par exemple).

Actuellement, les grandes structures l'utilisent déjà comme principal moyen de communication interne et externe.

Pour être devenu le service le plus utilisé, ce courrier doit donc présenter de nombreux avantages :

- sa rapidité : en effet, le courrier ne prend que quelques secondes pour parvenir à son destinataire.
- le message peut être envoyé à une ou à plusieurs personnes à la fois.
- le renvoi aisé des messages vers d'autres destinataires.
- la boite aux lettres électronique permet également le classement et l'archivage des courriers dans l'espace dédié à son utilisateur.
- la possibilité de joindre différents documents tels que des textes, des images et des sons au courriel. [1] [9]

### 2. Les échanges entre personnes

Ces échanges entres personnes se font essentiellement de deux façons : soit par le biais de forums de discussions soit par des listes de diffusion. Et plus récemment sont apparus les blogs, rassemblant un environnement plus personnel.

Des centres d'intérêts communs conduisent à la formation de ces communautés et les thèmes abordés sont souvent liés à l'actualité.

Pour le cas des forums de discussion, souvent créés spontanément, un nombre illimité d'internautes peut participer à l'échange ou seulement lire la discussion en cours et ainsi bénéficier des idées et des informations partagées en temps réel. [10]

A l'inverse, pour les listes de diffusion, la discussion s'établit dans un cercle privé. Elles sont basées sur le principe des forums, mais les messages échangés entres les différents membres sont transmis sur la boîte électronique personnelle de chacun. Donc, à tout moment, une question, une réponse ou un message peuvent être envoyés à l'ensemble du groupe par l'un des membres. Ce mode de discussion s'apparente plus à un échange par voie de courriel. [9]

Apparus en 2004**,** les blogs se caractérisent par des pages web personnelles permettant de communiquer avec les internautes, qui peuvent réagir à des contenus postés par l'administrateur du blog en visitant le site, mais surtout de diffuser des informations propres à ce dernier. [2]

# V. Internet et la santé

# *A. Une association profitable*

L'échange d'informations, quelque soit son type, entre centres universitaires fut l'une des motivations à la création d'internet comme vu dans l'historique. Aujourd'hui, le nombre de sites dédiés à la santé est de l'ordre d'une centaine de milliers de ressources dont plus de 10 000 francophones [11]. D'après des études menées aux Etats-Unis, la population générale américaine consulte internet, dans 30 à 65% des cas selon l'étude, pour la recherche d'informations d'ordre médical. En Europe, cette proportion d'internautes « santé » représente un patient sur cinq. Cela témoigne de l'intérêt porté à ce domaine. [12]

L'évolution de l'information et de la communication d'internet s'est ressentie dans le domaine de la santé. La diversité de ces sites a orienté les auteurs à mieux cibler leur public et de fait à se spécialiser davantage. Nous retrouvons donc des sites dédiés au grand public ainsi que d'autres qui proposent des informations pour des patients plus spécifiques, tel que le patient diabétique, caractérisés par des sites d'associations de patients, et puis ceux destinés aux professionnels de santé. Dans le cadre professionnel, la diffusion de protocoles, de consensus et la mise à disposition en ligne de bases de données est devenue une chose évidente pour une accession rapide à l'information.

### *B. Qualité de l'information*

Internet est devenu une source abondante d'informations, bénéficiant d'une facilité d'accès et d'une rapidité considérables, de sorte que la recherche de contenus divers est devenue chose facile. Mais qu'en est-il de l'origine de cette information ? Les sources sont elle fiables ? Actuellement la majorité des sites grands publics proposant des contenus liés à la santé sont d'accès libre, constitué essentiellement d'informations diffuses et non contrôlées. Malheureusement, dans le domaine scientifique et encore plus dans celui de la santé, l'origine de l'information est très importante, car d'après l'HAS, un patient sur cinq a recours à internet pour la recherche d'informations médicales et de santé, et 75 % d'entre eux estiment avoir confiance dans l'information trouvée. [12] [13] [14]

La mise en place d'un système évaluant la fiabilité de l'information mise à disposition pour les sites de santé permet à l'internaute d'être en confiance et d'avoir la garantie d'une information juste, à jour, et contrôlée. [15]

Deux de ces systèmes d'évaluation sont décrits, l'un issu d'une loi et l'autre d'un groupe multidisciplinaire.

1. HONcode : un système de certification [12] [15]

a) Principe

L'HAS fut désignée responsable de la création d'une charte à laquelle les sites de santé devaient adhérer. Cette décision fut engagée suite à la loi du 13 août 2004 relative à l'assurance maladie. Les lignes directrices de ces règles de bonne pratique devaient répondre aux recommandations européennes.

C'est alors que l'HAS choisi la charte HONcode de la Fondation Health On the Net (HON) qui est basé sur 8 principes : **(Annexe 1 : Le référentiel HONcode)**

- L'autorité :

Le site devra préciser la qualification des rédacteurs, ces rédacteurs devant être issus du domaine médical.

- La complémentarité :

La complémentarité entre patient et médecin doit être préservé voire encouragée par le site.

La confidentialité :

Aucune information concernant les visiteurs ne doit être révélée

- L'attribution

Chaque document/information se doit d'avoir sa source mentionnée, avec de préférence un lien vers cette source. La date de la dernière modification doit également apparaître.

- La justification :

Tout élément constituant l'information d'un produit doit être justifié qu'il soit bénéfique ou pas.

- Professionnalisme

Une adresse e-mail doit être mise à disposition des internautes sur la page du site pour qu'ils puissent contacter le webmaster afin de bénéficier d'informations complémentaires si besoin.

Transparence du financement

La provenance des financements du site est à mentionner ,qu'elle soit issue d'organisme commercial ou non.

- Honnêteté dans la publicité et la politique éditoriale Il faut que le site sépare la politique publicitaire de la politique éditoriale

Pour résumer, ce code de conduite apporte au site de la crédibilité et impose à l'éditeur une certaine fiabilité des informations qui y sont déposées .Ce système n'évalue pas l'information mise en ligne mais définit une certaine transparence pour que le visiteur ait les éléments lui permettant de vérifier par lui-même l'exactitude des documents. Ansi, il se fait une opinion sur la sincérité du site.

b) Procédé

Si le site souhaite faire apparaître la certification HONcode sur ses pages, il doit procéder à une demande volontaire auprès du site www.hon.ch. Cette initiative concerne uniquement les sites de santés quelque soit leurs statuts. La demande effectuée, une équipe se penche sur le site afin de vérifier si celui-ci respecte bien les différentes valeurs constituant la charte.

Après vérification et évaluation concluantes, le site bénéficie gratuitement de la certification et pourra afficher le sceau HONcode permettant d'identifier son statut et la source de l'information.

Mais attention, la certification n'est pas obtenue systématiquement : elle peut être acceptée mais également refusée si le site n'est pas conforme au principe. Dans ce cas, le comité indique, le ou les principe(s) non respecté(s) afin d'apporter les modifications nécessaires.

Une fois acquise, cette certification n'est valable qu'une année et une surveillance du site est effectué durant cette période. Le non respect de la charte entraine une suspension temporaire de la certification jusqu'à rétablissement des valeurs.

En s'imposant des principes, les éditeurs du site s'obligent ainsi à améliorer la qualité des informations médicales et de santé disponibles et s'engagent à protéger les internautes contre des informations médicales erronées ou obsolètes.

### c) Public visé

Les patients internautes et les propriétaires de site Web sont concernés par ces principes.

Le site validé par le logo affiché signale aux internautes que l'éditeur est sensibilisé par la qualité de l'information qu'il y dépose.

La fiabilité de l'information sur internet étant souvent mise en cause, l'appartenance d'un site à cette charte oriente le jugement de l'internaute sur le type de site auquel il a à faire. Par la citation des sources formelles, l'éditeur conforte l'exactitude des données consultées par le lecteur.

#### d) L'impact

Des études menées par l'HAS et l'HON ont montré que la certification améliore la qualité des sites de santé et que plus de 90% des sites sont encore conformes après 6 mois d'obtention de certification.

Cependant, une étude complémentaire effectuée sur les sites ne possédant pas la certification a montré que ceux-ci ne respectaient pas spontanément les principes du HONcode.

On notera donc qu'en l'absence d'un système d'évaluation, les sites ne respectent pas d'emblée l'ensemble des 8 principes, mais qu'un site qui en en fait la demande s'impose à les respecter. Actuellement, plus de 900 sites internet français respectent leurs engagements à l'HONcode, ce qui montre que cette certification est plutôt bien acceptée.

### 2. Net scoring : outil d'évaluation de la qualité de l'information

Cet outil est réalisé par un groupe multidisciplinaire dans le but d'apporter une solution aux problèmes de qualité de l'information de santé sur l'Internet. La première version du Net scoring, inspirée de groupes de travail nord américain et québécois, a été établie en 1997. Depuis quelques modifications ont été apportées à celle-ci afin de répondre à des aspects plus spécifiques à l'Europe. [16]

Huit principales catégories composent la grille d'évaluation :

- Crédibilité
- Contenu
- Liens Design
- Interactivité
- Aspects quantitatifs
- Aspects déontologiques
- Accessibilité

Chacune d'elle comportant des critères, auxquels des points sont attribués en fonction de leur qualité, la note maximale étant 312. **(Annexe 2 : Ensemble des critères)**

Destinés aux webmasters et au grand public, ces critères peuvent être utilisés comme outil d'amélioration de la qualité de l'information et comme outil critique.

# VI. Pourquoi un site internet ?

# *A. La connexion au Centre Hospitalier Universitaire (CHU) de Grenoble*

Le CHU de Grenoble est un établissement public de santé doté d'un système intégrant un accès à internet et à intranet. Les différents pôles constituant le CHU sont connectés en permanence aux deux réseaux. A partir de n'importe quel poste de l'hôpital, les professionnels de santé ont un accès, grâce à internet, à de nombreux services tels que des bases de données de médicament dont le Vidalpro® ainsi qu'un accès à quelques journaux électroniques prestigieux dont l'abonnement est souscrit par l'établissement. Parmi ces revues, nous pouvons citer le New England Journal of Medicine. Le CHU dispose

également d'un service intranet dans lequel sont intégrés plusieurs protocoles médicaux ou infirmiers (Cristalnet) ainsi que d'autres informations (Sharepoint).

Outre l'accès à des informations biomédicales, internet a également un intérêt comme gain de temps et d'argent. Pour exemple, le fax s'est vu remplacé par l'e-mail qui a un coût moindre. Bien qu'encore présent et indispensable, son utilisation est devenue moins importante. Le courriel permet une communication et l'échange de dossier patient entre professionnels de santé que ce soit au sein du même établissement ou d'un autre hôpital, voire un médecin de ville. Et l'intranet facilite la constitution du dossier de chaque patient par la conservation des données, provenant du laboratoire d'analyses, du service ou d'autres unités, au fil des différentes hospitalisations. Quelque soit l'endroit, ce système électronique permet donc le partage et la visualisation d'informations détaillées d'un patient assurant un gain de productivité et une amélioration de la qualité. [17]

Un site Web (www.chu-grenoble.fr) propose différents onglets pour le patient, pour les professionnels de santé, les étudiants et les autres professionnels. Pour le patient, les procédés d'admission et de sortie sont décrits ; pour les étudiants, on peut trouver les différentes formations possibles à l'hôpital. Puis il est mis à disposition des professionnels, l'annuaire du CHU et des liens vers des réseaux et des portails professionnels entre autres. Des détails concernant l'hôpital et son actualité y figurent également. Mais il n'existe aucune information sur l'activité de la pharmacie à usage interne (PUI) de l'hôpital, c'est dans ce contexte que l'idée de création un onglet concernant la PUI fut proposé.

# *B. Internet et Pharmacie Hospitalière*

# 1. Intérêts / objectif

Les objectifs d'un site Internet sont de diffuser une information préexistante sous forme de support papier en une information informatisée. Orienté essentiellement comme source d'information, son accessibilité par d'autres professionnels devrait également créer des échanges entre eux.

- 2. Ouelles informations mettre sur le site ?
	- a) Exemples de sites visités

La visite de quelques sites internet de pharmacie hospitalière a permis de s'en inspirer afin de constituer celui du CHU de Grenoble. Ces sites visités nous ont permis de sélectionner l'information qui devait apparaître, en apportant plus ou moins d' importance à certains points.

### *(1) Sites français*

### **CHU de Rouen**

### http://www.chu-rouen.fr/

Le site du CHU de Rouen offre une page d'accueil attractive, avec un code de couleurs pastel et un fond blanc. Le rendu est très doux, et invite à une navigation tranquille.

L'équipe de webmasters a retenu le choix de la présélection pour la page d'accueil : on y trouve un système d'onglets qui détermineront la suite des pages accessibles en fonction du statut de l'utilisateur. Ce système est d'ailleurs très efficace si le patient a des attentes correspondant à ces onglets : en un seul clic, l'information demandée devient accessible. Cependant, le désavantage intrinsèque est que si le patient cherche une information moins courante, il va peiner à la trouver.

On notera que le site présente la certification HONcode, avec la date de certification.

#### **CHRU de Montpellier**

#### http://www.chu-montpellier.fr/

Le site du CHRU de Montpellier est très différent des autres sites que nous avons consulté. Son ergonomie et son design contrastent totalement avec le site du CHU de Rouen par exemple. A la place de l'atmosphère calme que dégage ce dernier, on est ici en présence d'une multitude d'informations diverses occupant tout l'espace central, ce qui tend à occulter la barre d'onglets tout en haut.

On note toutefois un système de recherche plutôt pointu, qui permettra de trouver des informations surement plus rapidement que le site du CHU de Rouen. Au final on peut dire que ce qu'il perd en design et en facilité d'utilisation, le site le récupère en ergonomie et en efficacité.

On ne trouvera hélas aucune mention de certification, ce qui est plutôt dommage pour un site de cette envergure.

### **CHU de Nancy**

#### http://www.chu-nancy.fr/

Le site du CHU de Nancy propose une page d'accueil composée d'une partie centrale aérée, une barre latérale gauche avec le plan du site, et une barre latérale droite contenant des informations non reliée entre elles. Le design est très sobre, et donne l'impression que le site n'a pas été rafraichi depuis longtemps. Cependant les informations ont l'air à jour, ce que confirme une mention indiquant la dernière date de mise à jour.

Aucune mention de certification n'est indiquée.

Si l'on fait abstraction de son design, le site est plutôt agréable à parcourir, avec des images ou des photos illustrant les articles présents dans la barre centrale. Ces articles sont des introductions, et l'on affiche d'un clic la suite de l'article.

#### *(2) Sites étrangers*

### **Pharmacie de l'HU de Genève**

Pour exemple, nous pouvons citer le site de l'hôpital universitaire de Genève (HUG) (http://pharmacie.hug-ge.ch/) qui met à la disposition des utilisateurs des informations sur le service de Pharmacie et sur les médicaments. Voici un aperçu de son contenu :

- Présentation de l'activité : un des onglets (qui sommes-nous ?) est consacré à l'activité exercée par la pharmacie ainsi qu'aux différents acteurs, présentés sous la forme d'un organigramme et d'un trombinoscope .
- Infos pratiques et procédures : regroupe les procédures internes définissant l'ensemble de la démarche à suivre selon le cas de figure.
- Infos médicaments : est l'une des parties les plus complètes, regroupant des recommandations d'administration, de conservation des médicaments et beaucoup d'autres informations.
- Recherche et développement ; enseignement et formation

#### **Pharmacie du CHU Vaudois, Lausanne (CHUV)**

Un site complet est dédié au service de pharmacie du CHUV qui se compose de 5 parties (www.chuv.ch/pha/pha\_home.htm) :

- Infos pratiques
- Le médicament au CHUV
- Recherche et développement
- Enseignement et formation
- Liens

L'onglet « Infos pratiques » s'ouvre directement sur les heures d'ouverture de la pharmacie puis dans l'ordre de navigation une présentation simpliste de l'organisation complète du service est faite. Ensuite, viens une description détaillée de chaque unité qui la compose. Dans la partie « Le médicament au CHUV », il y apparait entre autre des formulations et le mode opératoire des médicaments réalisés au sein de la pharmacie mais également des

directives ainsi que des recommandations internes.

Pour résumer, dans les autres parties, les dernières publications réalisées sont diffusées, des liens externes notamment vers des bases de données médicales, des journaux scientifiques sont présents puis une présentation de l'enseignement de base y est faite.

#### **Pharmacie du CHU de Liège**

#### http://www.chuliege.be/pharma.html

Les informations concernant la pharmacie du CHU de liège sont intégrées dans le site de l'hôpital. L'accès à la partie « pharmacie » se fait via l'onglet institution. La présentation est entièrement réalisée en une page web. En début de page, un plan permet d'accéder directement à l'information figurant dans la page.

Des informations générales y apparaissent telles que la localisation, l'équipe, les heures d'ouverture mais également une description de son activité (gestion/distribution des médicaments, informations sur le médicament, préparations pharmaceutiques…).

### *(3) Autres*

Sur le même principe de ces cites, nous pouvons citer celui de l'ADIPH (Association pour le Développement de l'Internet en Pharmacie Hospitalière), qui est une association de praticiens hospitaliers dont le but est la diffusion d'informations destinées aux pharmacies hospitalières.

Mais dans notre cas, le volume de l'information diffusée sera moindre que l'ADIPH et concernera autant les officines de villes que les pharmacies hospitalières. Et sur la présentation, il reposera plus sur les bases du site de l'HUG.

### b) Contenu

La création du site aura pour but de dépoussiérer l'image du pharmacien en train de ranger les médicaments. La principale orientation du site est donc la présentation de l'activité de la pharmacie au sein de l'hôpital. Le site sera donc un site d'information sur le fonctionnement des différentes unités qui constituent le pôle.

La seconde fonction est de fournir une information particulière à un type d'internaute, c'est-à-dire qu'il soit patient ou professionnel, des documents en rapport avec l'exercice pharmaceutique (médicament, législation…) seront mis à disposition de chacun.

#### c) Public visé par le site

La santé est un centre d'intérêt majeur pour le public, car fortement représenté sur internet. L'importance et la pertinence des sources d'informations, dans le domaine de la santé, mises en ligne pour la population générale doit être égale à celle mise à disposition des professionnels. Seul le vocabulaire utilisé détermine le public visé. Mais pour la création de ce site, les informations qui vont être déposées sur internet concerneront le grand public (dont les patients) mais aussi les professionnels de santé. Les documents seront donc accessibles par tous types d'utilisateurs.

**Deuxième partie - Matériels et méthodes** 

Plusieurs étapes sont nécessaires à la création d'un site web. La premières consiste à définir la stratégie globale ainsi que les objectifs du site. Ensuite viendra la définition de l'aspect général du site et pour finir, la création proprement dite avec le codage des pages afin de poser un contenu et définir l'interactivité du site.

# I. Mise en œuvre

### *A. La suggestion du site*

La suggestion fut faite, par le biais d'un mail adressé à toute la promotion, par le professeur Jean CALOP, ancien chef du pôle pharmacie du CHU de Grenoble. Nous avons répondu à ce message et Mr CALOP nous a présenté son souhait de créer un site axé sur la pharmacie qui constituerait un moyen de valorisation externe de l'activité officinale exercée au sein de l'hôpital. Internet est le moyen le plus aisé à mettre en œuvre pour communiquer avec nos patients et des confrères de l'hôpital.

# *B. L'organisation préalable : Les problématiques*

Pour avoir une organisation efficace, il faut tout d'abord savoir dans quelle direction se tourner car dès le début, des interrogations se posent. Afin de répondre à celle-ci, des réunions regroupant les principaux protagonistes (chef de service, responsables communication et informaticien du CHU, et nous même) ont été établies. Voici les points sur lesquels les décisions ont été prises.
#### 1. Qui créera le site ?

Lorsque la création du site nous a été confiée, nous devions également effectuer la partie développement. Après discussion, l'étape de développement proprement dit du site se fera par les techniciens informatiques du CHU, pour les raisons suivantes :

- Maitrise du logiciel
- Simplicité dans la création
- Mises à jour
- Coordination avec les autres techniciens
- Expérience
- Rapidité
- Sécurité

Le rôle du webmaster, c'est-à-dire de la personne responsable du développement, sera de concevoir et réaliser le site internet. Cette réalisation se fera en accord avec nos demandes mais il sera le seul à transférer les documents fournis vers le site, ces derniers étant issus du travail de fond réalisé par nous même. Les phases de choix tel que graphisme, ergonomie se feront au fur à mesure de l'avancement, et bien sûr en accord avec la charte graphique de l'hôpital.

#### 2. Où sera hébergé le site ?

Lorsque la question de l'hébergement a été posée, trois possibilités principales étaient offertes :

- Hébergement sur le site de l'hôpital
- Hébergement extérieur, privé, et payant
- Hébergement extérieur, privé et gratuit

Comme la création du site va être effectuée par le webmaster du site de l'hôpital, le choix d'héberger le site sur celui du CHU fut rapidement adopté. Une nouvelle rubrique consacrée à l'officine de l'hôpital va être créée dans le cadre du site préexistant, ainsi l'appartenance au CHU sera bien visible. Le seul problème rencontré lors de cette phase

fut la taille de l'espace disque qui pourrait être allouée à cette rubrique, les serveurs du CHU étant déjà surchargés.

Pour le moment, une maquette est hébergée, pour nos besoins, sur un serveur privé sous l'adresse suivante : www.khio.com/wordpress/. Nous verrons plus bas les raisons de sa création.

#### 3. La documentation

Notre rôle dans la création sera donc de fournir tous les éléments nécessaires pour constituer le contenu du site, ces éléments seront essentiellement composés d'images, de photos et de textes. Les documents au format informatique seront privilégiés à ceux sous format papier, l'objectif étant d'avoir tous les éléments prêts avant l'étape de développement du site gérée par les informaticiens. Le format souhaité par le webmaster pour les documents informatisés étant le format Word de Microsoft® .

A ce niveau, les volumes/tailles des bases de données et des fichiers informatiques ainsi que le nombre de photos et images ne sont pas déterminables, les documents papiers et informatiques nécessaire à l'étape de création ne sont pas encore définis. Toutefois, en totalité réunis, ce volume permettra de donner par la suite une estimation du nombre total de pages pour le site.

#### *C. Sélection des thèmes*

Le projet de création de site concerne dans sa globalité la pharmacie du CHU. Donc les thèmes choisis se baseront sur deux principaux axes, le premier étant la présentation de la pharmacie et le second des informations plus spécifiques telles que les médicaments. Concernant la présentation, un descriptif des activités réalisées dans les différentes unités fonctionnelles (UF) sera proposé en ligne. Parmi ces activités, la distribution des produits gérés par la pharmacie aux différents services ou encore la rétrocession de médicaments mis à disposition des patients extérieurs seront décrites.

#### *D. Recueils des informations*

Le site se verra incorporer des documents recueillis au préalable, issus :

- Soit d'informations provenant d'autres sites, de bases de données,
- Soit de documents papier,
- Soit de travaux réalisés par des étudiants au cours du cursus.

Mais il faut faire attention au type d'information, les informations ne nécessitant pas de mise à jour régulière sont privilégiées à celles qu'il faudra mettre à jour fréquemment. Car à ce stade, la personne responsable de la mise à jour n'est pas désignée, la mise en place d'informations labiles se fera une fois qu'une maintenance régulière sera possible.

#### *E. Mise à jour*

La mise à jour des informations contenues sur le site est essentielle pour répondre aux exigences de qualité et au prestige du CHU. Les moyens mis à disposition pour mettre à jour les pages du site détermineront la qualité et la quantité de l'information mise en ligne.

L'alternative est que ce serait les informaticiens qui effectueraient eux-mêmes les mises à jour. Un responsable leurs ferait parvenir une liste des modifications à faire et ces derniers appliqueraient les changements.

# II. Conception du site

#### *A. Charte graphique*

La charte graphique regroupe l'ensemble des signes graphiques utilisés, ces signes permettent de caractériser l'identité visuelle du site.

La charte graphique s'applique à définir en outre :

- Les couleurs utilisées ainsi que les jeux de couleurs.
- Les polices des caractères utilisées.
- Le choix des images et des illustrations.
- Le positionnement des éléments dans la page.

#### 1. Objectifs d'une charte graphique

L'objectif d'une charte graphique est de garder un aspect visuel homogène, c'est-à-dire que la disposition doit permettre de retrouver l'information rapidement et faciliter la navigation. Pour obtenir cet effet, il faut jouer sur différents paramètres, par exemple la couleur et la police des caractères du texte permettront une bonne lecture s'ils sont suffisamment contrastés alors que le type de graphisme favorise la mise en valeur du contenu.

Une mise en page aérée et peu chargée en texte, ainsi que des illustrations sont préférables pour garantir une lisibilité et une attractivité optimales.

#### 2. La police du texte

Le choix de la police ne se fait pas de façon anodine ; la taille ne doit être ni trop importante ni trop petite pour ne pas gêner la lecture de la page. Et le type de police dit classique (Arial, Times News Roman) est préféré au type stylisé. Il faut également distinguer les polices avec et sans empattement (ou serif), ce dernier est souvent choisi pour sa facilité de lecture sur l'écran car plus ronde.

#### 3. La couleur

Les couleurs du site sont choisies en fonction des couleurs du logo, de l'organisation et de leur symbolique (ex : rouge = chaleur ; vert = nature). Une couleur principale dominera la structure du site et les couleurs secondaires en harmonie avec la première et plus vives sont utilisées pour mettre en évidence les rubriques actives de la page afin de faciliter sa lecture et sa navigation, et ainsi renforcer son ergonomie.

#### 4. Les images

L'illustration d'un site est importante, elle permet d'embellir le site mais sans faire de surenchère car trop d'images peut avoir l'effet contraire et gâcher l'expérience visuelle de l'internaute.

De même, il faut faire attention à ce que les images utilisées ne soient pas trop lourdes en termes d'espace utilisé afin que l'affichage du site se fasse rapidement à l'ouverture de la page, toujours pour garantir une ergonomie et une facilité de navigation indispensables à la pérennité du site.

#### 5. L'agencement

L'agencement définit la disposition des différents éléments qui composent la page. Une structure graphique type se définit par un en-tête avec le nom et le logo du site et une première zone de navigation située en dessous puis une seconde située sur la gauche. Certains éléments resteront inchangés au fil de la navigation et d'autres seront modifiés, mais le but est de conserver un standard pour ne pas bouleverser les repères de l'internaute et garantir une ergonomie optimale.

#### 6. La navigation

La navigation permet de se déplacer au sein du site et sert de repère à l'internaute qui y navigue. Deux types de navigations sont très utilisés, le fil d'Ariane et les onglets.

Le fil d'Ariane se caractérise par la suite de lien, séparé par le symbole >, qui a permis à l'internaute d'atteindre la page active sur laquelle il se trouve. Voici un type de fil d'Ariane : Accueil > Qui sommes-nous > Unité fonctionnelle. L'avantage de ce type de navigation est que le retour au page principale se fait de manière aisée. C'est le mode de fonctionnement utilisé par Microsoft® Windows® par exemple, ce qui permet de conserver une facilité d'utilisation déjà connue de l'utilisateur.

La navigation par onglets permet de distinguer une rubrique de l'autre et de passer d'un onglet à l'autre de manière plus rapide.

Par principe, le document recherché doit pouvoir être trouvé en 3 clics.

#### *B. Le logiciel de création internet*

#### 1. Catégories de logiciels de création web

Pour créer des pages en HTML (et donc un site internet), deux logiciels sont nécessaire : un éditeur HTML et un navigateur pour tester ces pages.

#### a) Éditeur HTML

L'éditeur HTML est le programme nécessaire à créer une page web. Il est le point névralgique de la conception de la page car son rôle est d'organiser cette dernière. En fait, il sert principalement à structurer la page web, tant au niveau du contenu que de la mise en forme. De plus, il permet de faire le lien entre tous les autres programmes qui apporteront différentes sortes de contenus : textes, images, flux audio ou vidéo,… car il n'apporte rien en propre, il n'est là qu'en tant que « chef d'orchestre » de la page web.

Il en existe deux types :

#### • Les éditeurs de type WYSIWYG

Les éditeurs sont nommés ainsi en raison à cause de leur mode d'affichage, qui conditionne de fait leur mode de fonctionnement. Leur nom découle de l'abréviation anglophone: « What You See Is What You Get ». On peut aussi les rencontrer sous l'appellation d'éditeurs Tel-Tel.

La particularité de ces éditeurs est que l'affichage de la fenêtre de travail est similaire à ce qu'affiche un navigateur. Cela présente au moins deux avantages indéniables : la facilité de prise en main et d'utilisation et le contrôle visuel immédiat du rendu de la page web. Cependant on a les désavantages intrinsèques de ces qualités, à savoir les risques d'incompatibilité de l'éditeur avec des navigateurs non prévus pour le logiciel (trop anciens ou trop récents par exemple), ainsi que le manque de contrôle sur le rendu final car on ne peut pas contrôler ce type de logiciel aussi finement que les éditeurs textes.

• Les éditeurs textes

Ces éditeurs ne permettent de créer une page web qu'à l'aide d'une fenêtre ne comprenant que du texte. La page sera donc intégralement codée à l'aide de lignes de commandes. Ces lignes de commandes auront pour effet de générer la page web avec le même rendu quelque soit le navigateur employé, car ce dernier « lira » directement les lignes de codes. Ce type d'éditeur implique cependant une connaissance du langage employé, mais permettra d'avoir la main sur la totalité de la page web et ainsi d'en contrôler la qualité le plus finement possible.

#### b) Navigateur

Les navigateurs sont les logiciels utilisés pour lire les pages web : sans eux, on ne verrait que des pages de texte sans signification pour qui ne maîtrise pas le langage employé. Il permet de mettre en forme et en couleurs ces pages de codes pour en faire une page web lisible par tous. Au minimum, c'est donc ce que l'on appelle un client, qui permet de communiquer avec le web grâce à un langage informatique, généralement le protocole de communication HTTP.

Il en existe beaucoup, le plus répandu étant Microsoft Internet Explorer (car il est préchargé sur le logiciel Microsoft Windows), et Mozilla Firefox. Ils sont composés en général d'un moteur de rendu (pour afficher les pages web avec une qualité optimale) et d'une interface utilisateur. Les navigateurs les plus complets incluent la plupart du temps un gestionnaire d'extensions, qui permet de garder une certaine adaptabilité aux standards informatiques en constante mutation, ainsi que la possibilité d'afficher des fichiers qui ne seraient lus que par d'autre programmes, tels que les fichiers au format PDF, Word, ou des applications utilisant certaines technologies comme Java par exemple.

#### c) Les logiciels annexes

Ces logiciels servent à produire le contenu qui sera utilisé dans le site : il peut s'agir de logiciels de traitement multimédia, comme des lecteurs de sons ou de vidéo, ou bien des logiciels permettant d'utiliser d'autre fonctionnalités, comme Java.

#### 2. Constituant des pages

a) HTML ou XHTML

Le langage HTML (abréviation de : HyperText Markup Language) est celui avec lequel le codage du contenu d'une page web est effectué.

Il contient les informations logiques : le titre du site ou de la page en cours, les menus, le contenu de la page,… Il permet de coder le « fond » de la page web.

Le langage XHTML (pour : eXtensible HTML) est la version actuelle de ce langage, car il permet l'affichage pages web sur des machines possédant très peu de ressources, comme les portables ou les PDA (Personal Digital Assistant , en français assistant numérique personnel) qui peuvent se connecter à Internet. Ce langage utilise un système de balises et d'attributs pour effectuer toutes ses actions.

b) CSS

Le langage CSS (abréviation de : Cascading Style Sheets ; en français feuilles de style en cascade) permet de gérer la mise en forme d'un document HTML de manière beaucoup plus simple et complète que si l'on n'utilisait que le langage HTML. Il permet par exemple d'uniformiser les pages d'un même site car elles utiliseront le même « modèle » de présentation, défini par ce langage. De plus il permet d'alléger de manière considérable la taille du code HTML car il rend superflues toutes les balises et tous les attributs dont le rôle est structural. Il permet aussi de changer la présentation d'un ensemble de pages web sans avoir à reprendre le codage de chacune d'entre elles. Certaines pages évoluées proposent même différents « styles » CSS, ainsi le navigateur permettra à l'utilisateur d'utiliser celle qui lui convient le mieux.

#### c) Contenus (GIF, JPG, AVI, WAV…)

Une page web peut-être codée seulement avec du texte, mais aujourd'hui elles sont constituées de divers « contenus ». Ce terme désigne tout ce qui peut être proposé dans une page web. L'éditeur HTML permettant d'utiliser et de lier différentes sources, les contenus de types image, son, vidéo, applications,… seront importés à partir d'autres logiciels et seront utilisés par l'éditeur HTML.

#### III. La maquette

#### *A. La raison*

Suite à différents évènements, nous avons pris l'initiative de créer le site avec les moyens dont nous disposions pour faciliter la transitions avec les documents que nous avions rassemblés et transmettre une approche de ce que pourrait être le site final aux responsables de la communication de l'hôpital chargés de la mise en place du site. Comme convenu initialement, des documents essentiellement sous forme Word devaient être

apportés au responsable du projet pour la création, mais des changements de cadre, ainsi que la difficulté de prise de rendez-vous, nous ont amené à effectuer une maquette du site afin de donner une idée de la structure du site ainsi que de l'agencement voulu.

Le but de cette manœuvre étant d'apporter en plus du contenu, une première ébauche du site comme nous souhaitions qu'il apparaisse. En dehors de la charte graphique qui ne reprend pas celle du site du CHU, cette maquette apportera les principales idées qui devraient ressortir dans le site final et ainsi vérifier que le site est conforme aux objectifs fixés.

#### *B. L'outil : WordPress*

Qu'est ce que WordPress<sup>®</sup> ? Il s'agit d'un système de gestion de contenu (CMS : Content Management System), ce système permet la création de page web se situant à l'intermédiaire d'un blog et d'un site classique.

#### 1. Fonctionnement

Ce logiciel permet donc de concevoir et modifier des sites dynamiques. Son utilisation nécessite de disposer d'une infrastructure serveur adéquate pour le bon fonctionnement. L'application nécessite une plateforme d'hébergement APACHE / MySQL / PHP. Les fonctions de ces trois composants sont complémentaires et nécessaire au fonctionnement final:

- APACHE va servir de serveur web interne.
- PHP est le langage de script dynamique que le serveur, ici Apache, va utiliser pour créer le code HTML lisible par le navigateur.
- MySQL est un serveur de base de données apparaissant sous une interface appelée phpMyAdmin.

Plusieurs solutions se présentent pour son utilisation en fonction des ressources matérielles disponibles. Son utilisation en « local », c'est-à-dire pour une utilisation sans hébergement du fichier sur un serveur distant, nécessite l'installation sur son poste d'une plateforme d'hébergement APACHE / MySQL / PHP. Cette méthode permet de visualiser et de modifier un site à l'aide d'un navigateur sans connexion internet et sans qu'il soit visible de tous.

Sinon, ce système fonctionne également par un hébergement web via un serveur Apache distant équipé de MySQL et de PHP, mais cette solution nécessite une connexion permanente à internet.

La réalisation de la maquette nécessite l'utilisation de ces deux fonctionnements. Dans un premier temps, le travail a été effectué en « local ». Cette étape a consisté à mettre en place la charte graphique du site ainsi que la création du système de navigation. Puis dans un second temps, le site fut hébergé sur un serveur externe privé. L'avantage de ce choix est que plusieurs personnes peuvent travailler à distance sur le document sans à avoir à s'échanger des fichiers sources. Cette étape est essentiellement consacrée aux contenus qui devaient être déposés dans le site.

#### 2. Principe

Ce type de procédé permet l'utilisation des deux types d'éditeurs : l'HTML et le WYSIWYG.

L'association de ces deux fonctionnalités fait de WordPress<sup>®</sup> un outil simple d'utilisation afin de créer son propre site et de publier aisément le contenu sur un site internet. Une multitude de thèmes sont proposés pour la création du site et ceux-ci peuvent être utilisés et modifiés afin de personnaliser l'apparence du site via l'interface HTML. Puis, il y a l'interface WYSIWYG qui facilite l'édition d'une page par l'utilisation des outils similaires à ceux présent dans les outils de traitement de textes.

#### 3. L'interface

L'interface de WordPress<sup>®</sup> permet un accès rapide aux fonctionnalités du logiciel. Il se présente sous la forme d'un ruban vertical, se situant à gauche de l'écran (cf. Figure 1), qui est constitué de plusieurs onglets contextuels avec des sous-menus s'ouvrant verticalement. L'intérêt est de permettre à son utilisateur de trouver aisément l'accès à l'option dont il a besoin. Donc l'ouverture de l'écran souhaité se fait sans quitter celui en cours. (Figure 1)

Parmi ces fonctions, les plus utilisées ont été :

- L'onglet « apparence » est la première des fonctions à utiliser car c'est dans cette partie que se décide l'apparence qu'aura le site. Il y est possible de personnaliser son site par modification du thème par défaut. Les modifications apportées se font sur les feuilles de styles. (Figure 2)
- La fonction « pages » constitue avec le thème le plus important des menus car il permet de créer les pages et de gérer celle-ci. Parmi ces fonctionnalités, il est possible de déterminer l'ordre dans lequel l'affichage se fera dans la bande de navigation mais aussi la gestion du contenu et de la mise en page. (Figure 3)
- Dans « média », il est permis de déposer tous type de médias (fichiers word, power point, pdf, images, vidéos, audio…) et de créer ainsi une bibliothèque de documents utilisables au sein du site. Le logiciel va attribuer à chaque fichier une URL (ou adresse internet) qui va servir à créer d'éventuels liens permettant l'ouverture du fichier ou son insertion dans les pages. (Figure 4)
- La partie « liens » permet la création puis la gestion des liens qui apparaitront sur chacune des pages du site. Cette liste sera essentiellement constituée de liens externes au site. (Figure 5)

# Figure 1 : Interface de WordPress®

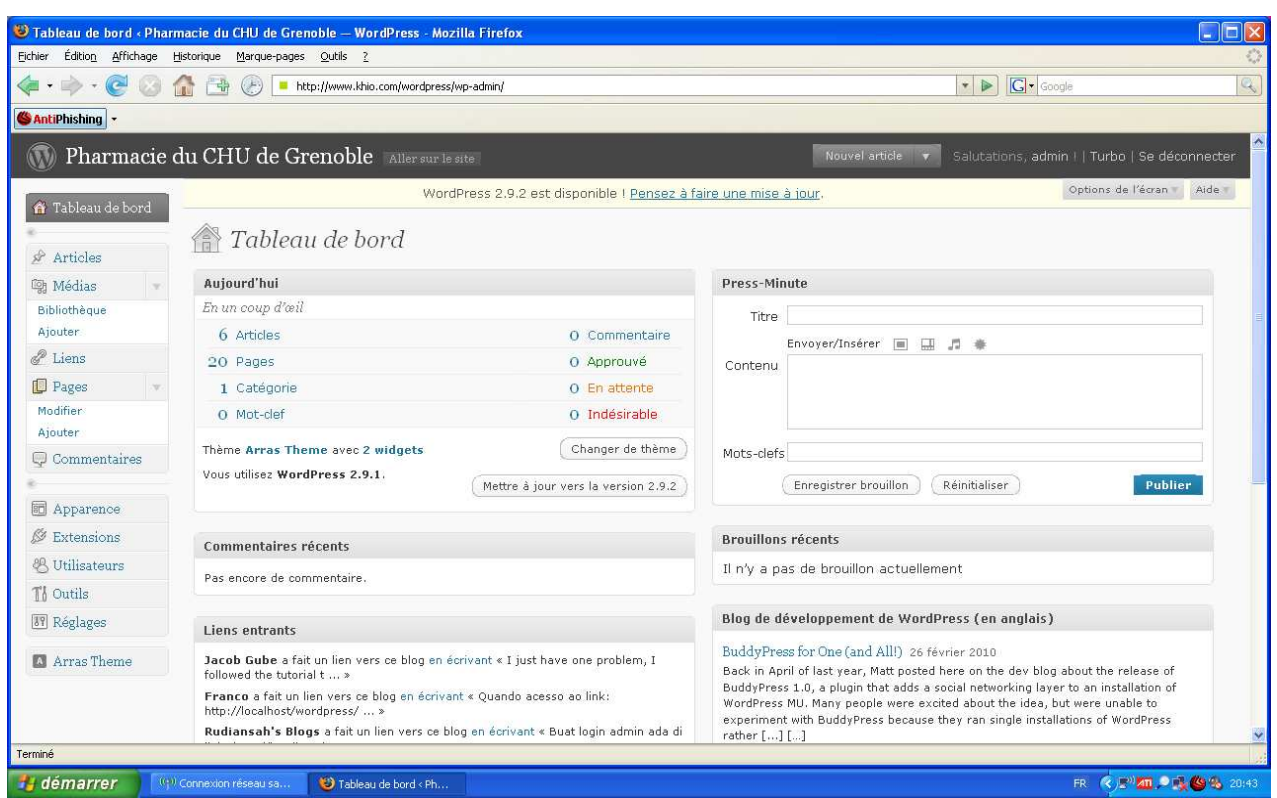

# IV. Réalisation : les différentes étapes de la création

# *A. L'architecture : mise en page*

## 1. Charte graphique

Une charte graphique est un document de travail qui conditionne l'aspect visuel d'un site internet. Elle permet de poser un cadre dans lequel toute l'équipe est tenue de travailler, afin de garder une cohérence au niveau visuel.

Cela apporte différents avantages : en premier lieu, le visiteur va trouver sur chaque page internet constituant le site une ergonomie semblable, avec des éléments visuels communs qui vont faciliter la navigation et apporter la certitude qu'il se trouve bien sur le même site.

De plus, toutes les ressources graphiques ou presque, seront issues d'un ou plusieurs logiciels ciblés, ce qui va permettre un gain de temps à la conception car on ne multiplie les outils. Enfin, l'existence d'une charte graphique va intrinsèquement augmenter la vitesse d'affichage des pages, car comme seul un petit nombre de logiciels seront utilisés sur tout le site, ils seront chargés à l'ouverture de la première page et n'auront plus besoin d'être de nouveau chargés ensuite.

De manière générale, la charte graphique du site finale devra respecter le thème de la pharmacie en reprenant la couleur du vert. En ce qui concerne les autres éléments tel que l'agencement des pages, elles reprendront celle du futur site du CHU. Le site actuel subira une refonte de son interface dans les mois à venir.

## 2. Arborescence du site

Les diverses pages du site se définiront selon une architecture simple à mettre à place tant pour le concepteur que pour l'utilisateur. Donc le site sera agencé selon une structure dite en arborescence. L'arborescence d'un site internet correspond en quelque sorte à son sommaire. Elle décrit en particulier les liens qui vont permettre de naviguer d'une page à l'autre, cella permet d'organiser l'information pour aller du plus général vers le plus spécifique et de décrire la façon dont l'internaute pourra se déplacer à l'intérieur du site.

Concevoir l'arborescence d'un site est un travail très rigoureux, surtout lorsqu'il faut travailler en équipe : une modification inadaptée peut en effet impacter la totalité du site et le rendre inopérant. L'utilisation de « modèles » (templates en anglais) permet de faciliter la gestion de l'arborescence, surtout s'il faut traiter un grand volume de pages.

L'architecture du site est présentée sous forme schématique ci dessous, chaque page sera représentée sous la forme d'un rectangle pour les rubriques principales, ainsi que les sousrubriques et les liens qui les unissent par une flèche.

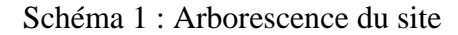

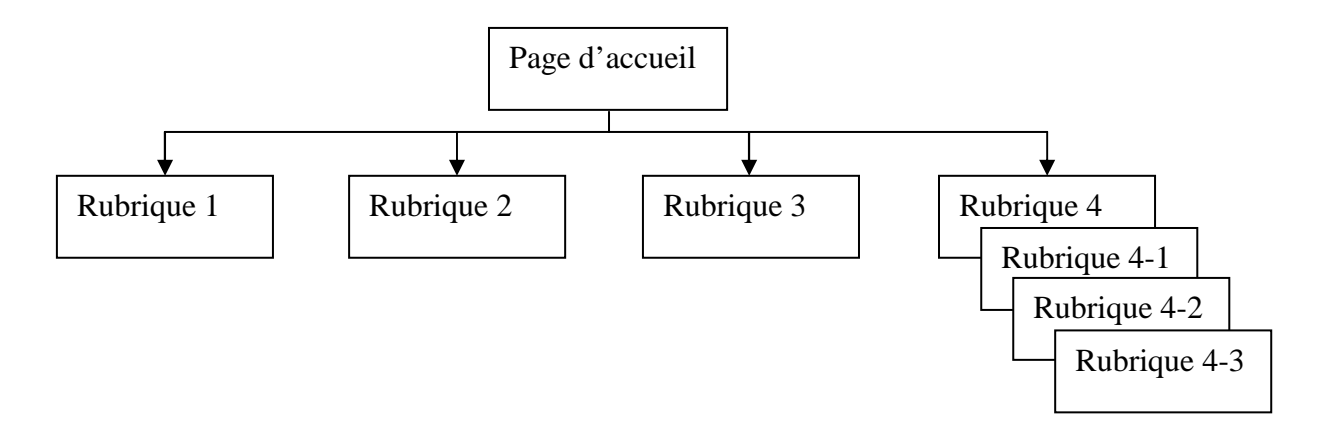

Des liens orientant vers d'autres sites sont envisagés en fonction de la spécificité des documents mis à disposition de l'internaute.

# *B. Conversion de la documentation Word en Web*

La grande différence entre un éditeur HTML et un éditeur de texte basique (tel que Notepad ou Word), consiste en l'utilisation d'un langage différent. Le langage HTML fonctionne grâce un système de balises et d'attributs qui régissent la position, la forme, la taille,… des contenus.

#### 1. Balise

Les balises sont invisibles pour le visiteur, elles servent de marqueurs pour indiquer quelque chose au navigateur. Par exemple, une balise permet d'indiquer que tel texte est le titre de la page, cet autre texte est une citation,...

Il existe deux types de balises : certaines balises apparaissent toujours par paires, d'autres au contraire sont seules.

Les balises existant par paires sont les plus courantes. Leur utilisation est la suivante : écriture de la première balise, insertion du texte, puis "fermeture" de la balise en la réécrivant avec un slash devant "/". Cette balise va conditionner tout ce qui se trouve entre ses bornes.

Les balises seules sont un peu plus rares, mais elles existent quand même. Leur fonction sert en général pour insérer un élément dans une page.

Ce type de balise se termine toujours par un slash "/", mais cette fois le slash se trouve à la fin de la balise. Elles servent en général à inclure un contenu image qui sera localisé par la position de la balise.

#### 2. Attribut

Les attributs sont un moyen de donner des précisions sur une balise. On peut trouver des attributs sur les deux types de balises (par paires ou seules).

A chaque fois, un attribut va conditionner un ou plusieurs aspects d'une balise (ou d'une paire de balise).

### *C. Intégration d'image et de document*

L'éditeur HTML permet donc d'organiser la page web en y intégrant différents contenus, produits par d'autres logiciels. On se servira simplement du code pour indiquer les informations relatives aux contenus : pour une image par exemple, il faudra fixer la position, la taille…

#### *D. Création de lien*

Les Hyperliens servent de connecteurs entre les différentes pages d'un site. La création des hyperliens est une constante dans la création d'un site internet car ces derniers conditionnent en grande partie la navigation à l'intérieur du site. Il faudra donc mettre au point l'arborescence du site afin de pouvoir naviguer d'une page à l'autre en utilisant ces hyperliens. Ils pourront aussi être utilisés pour la navigation d'un site à un autre.

## *E. Tests du site*

La mise en ligne du site sur un serveur privé a permis de le tester en temps réel via une connexion internet afin de vérifier qu'il ne contient pas d'erreur. Différents paramètres ont été ainsi vérifiés puis validés, parmi ces paramètres, il y a le fonctionnement des liens internes et externes, le chargement des pages, la connexion ainsi que la navigabilité.

Seul le test navigateur (moteur de recherche) n'a pas encore été testé à ce stade car les informations présentes dans le site ne sont pas validées en totalité par les référents de chaque unité fonctionnelle.

**Troisième partie - Résultats** 

I. Le contenu du site : Description (Annexe 3 : impressions d'écran)

#### *A. La structure*

L'agencement du site va utiliser la disposition suivante :

Schéma 2 : Structure du site

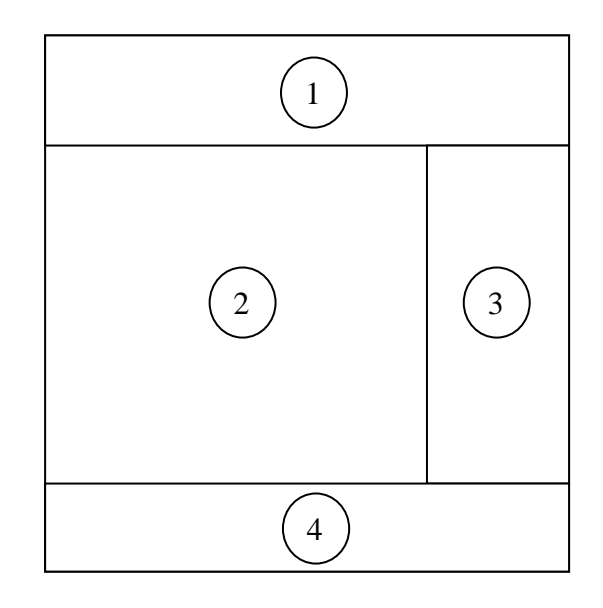

La structure graphique présente, dans la zone 1, l'en-tête avec son nom et une zone de recherche au sein du site puis une première zone de navigation située en dessous sous la forme d'onglet. Dans la zone numéro 3, il apparaît le plan du site qui servira aussi de seconde zone de navigation pour les internautes. Il figure également une liste de liens importants pour le professionnel de santé dans cette zone. La zone du bas permet la présence de mentions telles que le copyright. D'une page à l'autre ces éléments resteront inchangés pour conserver une homogénéité nécessaire à une bonne ergonomie.

La zone 2, seule partie dont le contenu change, comporte le corps de la page avec du texte, des images ainsi des liens vers des documents.

La page d'accueil est la seule dont la présentation est différente par rapport au reste du site, la zone étant subdivisée en six parties (voir figure ci-dessous) et chacune représente une unité fonctionnelle (UF).

Schéma 3 : Structure de la page d'accueil

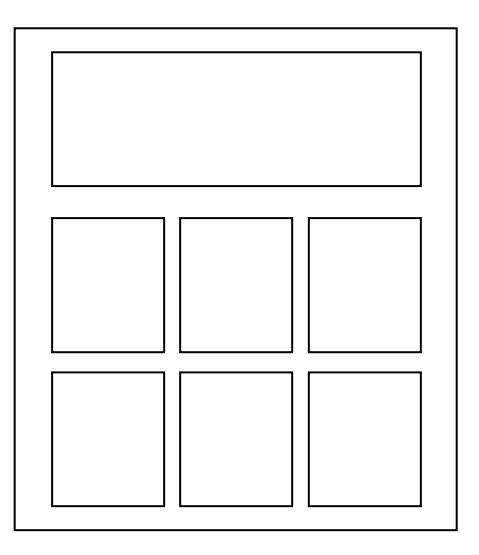

# *B. Les rubriques*

Les rubriques sont organisées en catégories. Selon le type d'information, celle-ci sera placée dans l'une d'elles afin que l'internaute puisse trouver rapidement le document qu'il souhaite consulter.

Le choix des titres aide également à la navigation.

Le site est agencé en sept grandes rubriques :

- Pages d'accueil.
- Qui sommes nous.
- Rétrocession.
- Infos pratiques.
- Infos médicaments.
- Législation.
- FAQ (Frequently Asked Questions Foire aux questions).
- Liens utiles

Une description de ces différentes rubriques est faite ci-dessous.

#### 1. Page d'accueil

La page d'accueil est en quelque sorte la vitrine du site, elle doit indiquer plusieurs informations à l'internaute de façon claire et sobre, c'est-à-dire sans surcharger la page. L'effet souhaité est que l'internaute sache où il se trouve, sache également de quel contenus dispose le site, et que l'ensemble permette une navigation aisée et intuitive. L'objectif de chaque rubrique prend directement place au sein de cette page afin d'exposer brièvement une présentation du site et ainsi indiquer les informations que contient le site. Cette page est l'index du site donc où qu'elle se trouve, la personne doit pouvoir retourner à cette page afin de reprendre sa visite à zéro sans pour autant retourner aux pages déjà visitées.

#### 2. Qui sommes-nous ?

Cette partie regroupe les activités de l'ensemble des unités fonctionnelles qui forment le pôle pharmacie de l'hôpital, qu'elles soient situées à l'hôpital Michalon ou localisée au Pavillon Vercors. Le nombre de ces unités est de 6 :

- UF Gestion du médicament
- UF Pharmacie clinique
- UF Pharmacotechnie
- UF Radio Pharmacie
- UF Stérilisation centrale
- UF Dispositif Médicaux Stériles

Chaque unité fonctionnelle est décrite suivant la même structuration dans une première partie, puis sur selon une architecture qui lui est propre dans une seconde partie en fonction des informations récoltées.

Parmi les informations générales des UF, il apparaît :

- Un listing du personnel ayant des fonctions dans l'unité et leurs rôles.
- Une localisation géographique de l'UF au sein de l'infrastructure de l'hôpital.
- L'activité que chaque UF exerce, ainsi que le rôle que celle-ci joue dans le pôle pharmacie.
- Des informations complémentaires.

#### 3. Rétrocession

La rétrocession est la partie qui concerne le plus le patient d'où l'intérêt de le mettre en avant et de proposer un onglet dans la zone de navigation, en plus du lien existant déjà dans la partie « Qui sommes-nous -- UF Gestion du médicament ».

En dehors du fait que l'accès soit plus rapide, les informations sont identiques à celles présentes dans le second lien. L'information y figurant est surtout dédiée aux patients telque les horaires d'ouverture de la pharmacie, la composition de l'équipe pharmaceutique mais également les documents nécessaires pour que la dispensation soit possible.

#### 4. Informations pratiques

Cette partie est consacrée aux informations utiles au patient voulant se renseigner sur la pharmacie à usage interne. Parmi ces informations, nous retrouvons :

- les horaires d'ouvertures de la pharmacie,
- l'accès à la pharmacie avec des images qui guideront la route à prendre aux personnes venant de l'extérieur de Grenoble, mais également à l'intérieur de l'hôpital afin que le patient se retrouve dans le labyrinthe des couloirs.

D'autres informations viennent compléter cette partie dont une description à jour du cursus d'étudiant en Pharmacie, incluant les récentes modifications relatives au concours commun entre Médecine, Pharmacie, Odontologie, et Maïeutique. Elle est principalement à l'usage du grand public et plus particulièrement des étudiants qui seraient intéressés par l'enseignement prodigué à la Faculté de Médecine-Pharmacie de Grenoble.

## 5. Informations médicaments

Cette rubrique regroupe des informations diverses concernant certains produits que les patients ont à disposition dans les officines de villes. Parmi ces informations, des fiches pratiques synthétisant des données médicamenteuses concernant un même thème y sont

disponibles. Les premiers thèmes abordés sont des pathologies les plus rencontrées en officine afin de toucher un public très large

Il y paraîtra entre autres le calendrier vaccinal mis à jour, ainsi que la dernière édition en cours du Bulletin Epidémiologique Hebdomadaire (BEH), et des informations quant à la conduite à tenir en cas d'intoxication.

Cette partie est vouée à s'agrandir afin de pouvoir proposer aux praticiens libéraux un espace quasi-dédié où ils pourront en un clic débloquer une situation d'urgence, concevoir un plan de prise élaboré, renseigner les patients sur les caractéristiques d'un médicament (sécabilité,…) ou encore appréhender avec certitude le bien fondé d'une ligne thérapeutique.

#### 6. Législation

La législation pharmaceutique permet de cadrer les fonctions du pharmacien. Les diverses règlementations sont régulièrement actualisées voire modifiées selon l'évolution du métier de pharmacien et des professions de la santé en général. Une connaissance de la législation est nécessaire pour l'exercice officinal au quotidien. Afin d'aider les praticiens, des informations sur les dernières évolutions sont mises à disposition sur le site.

Cet onglet, bien qu'accessible au grand public, concernera plus les praticiens libéraux, qui pourront y trouver des informations mises à jour des mesures de réglementation régissant certaines classes de médicaments. Ils pourront très rapidement vérifier si tel médicament stupéfiant se délivre en une fois ou de manière fractionnée, ou encore si une spécialité peut-être remboursée en fonction du type de prescripteur. En effet, la réglementation évoluant, un prescripteur non classique (tel qu'une sage-femme ou un podologue) peut se voir attribuer ou retirer une spécialité très rapidement.

#### 7. FAQ : Foire aux questions

Dans un premier temps, une partie devait aborder les études médicamenteuses en cours à l'hôpital, mais au vu des caractéristiques souvent confidentielles de ces études, cette partie

a été supprimée. A la place, on trouve la FAQ, reprenant des questions régulièrement posées afin de renseigner rapidement les patients sur des points très généraux.

#### 8. Liens utiles

En dehors des liens internes présents dans la page d'accueil et permettant de guider l'internaute vers les principaux services du pôle pharmacie, une liste de liens utiles vers des sites extérieurs, bien que visible du grand public, intéressera particulièrement les professionnels de santé. Cependant, elle ciblera moins les pharmaciens libéraux que les autres parties, car les liens référencés pourront intéresser une plus grande population de praticiens : en effet les liens proposés basculeront l'utilisateur sur des pages comme celle de l'Afssaps, ou sur celle de l'Ordre National des Pharmaciens, mais aussi sur des pages du Gouvernement ou sur celle des Hôpitaux Universitaires de la ville de Genève en Suisse.

# *C. Synthèse de la documentation et des liens (nombre de pages web, liens, documents …)*

Une synthèse des documents constituant le site est proposée dans le tableau ci-dessous. Dans ce tableau sont indiqués les différents types de documents qui composent le site, ainsi que leur nombre. Pour la création des fichiers Html, nous avons utilisé le logiciel WordPress<sup>®</sup>. Les documents sous format Pdf ont été préférés au document Word pour diverses raisons mais on retiendra surtout le fait que les documents Pdf ne sont modifiables que par leur auteur. Ces mêmes documents ont été travaillés au préalable sous Word puis convertis sous Pdf par la suite grâce à un logiciel spécifique (PDFcreator®). Sont également comptabilisées les images présentes sous format Jpeg ou Gif puis les liens, tant les liens internes que les liens des pages internet indépendantes du site.

Tableau 1 : Synthèse de la documentation

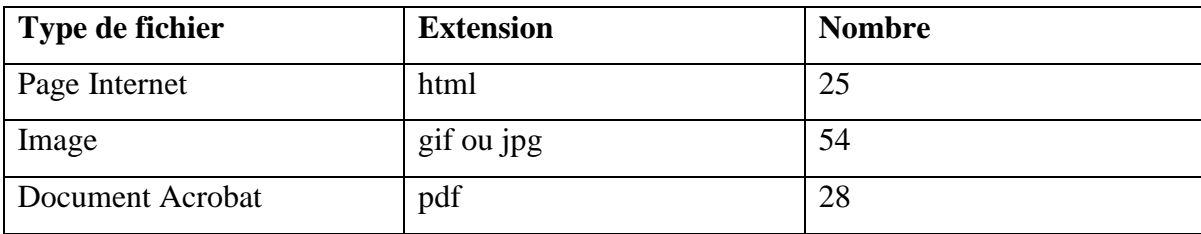

# II. Validation du contenu

Chaque pharmacien responsable d'une unité a participé à la validation du site. Pour cela, les informations développées ont été apportées à chacun des pharmaciens responsables. Cette validation est nécessaire afin d'éviter de présenter une information erronée ou obsolète aux internautes. Les sources qui nous ont permis de concevoir les pages du site internet peuvent être incomplètes voir anciennes d'où ce besoin de faire intervenir les responsables de chaque service.

# III. Publication

La finalité de la création d'un site web est de le rendre accessible sur internet. Pour cela, il est nécessaire d'utiliser un logiciel de protocole de transfert de fichiers (FTP, File Transfer Protocol) et de disposer d'un serveur distant sur lequel le site, va être publié. Avant l'utilisation du client FTP, il faut s'assurer de posséder tous les paramétrages nécessaires qui auront été fournis par l'hébergeur au préalable. Parmi ces paramètres, il y a l'adresse du serveur hôte, le nom d'utilisateur, le mot de passe et le port de connexion (par défaut, le port est le No 21). Une fois les détails du site intégrés dans le client FTP, il suffit de se connecter et de glisser le fichier dans le répertoire distant de l'hôte.

Durant sa « vie », le site se verra, dans un premier temps, hébergé gracieusement sur un serveur privé. Cette étape de son hébergement fut surtout nécessaire pour sa création. Son adresse est la suivante : www.khio.com/wordpress/.

Dans sa phase finale, l'objectif est qu'il soit hébergé sur le serveur de l'hôpital et un lien, s'ajoutant à la page d'accueil du site du CHU, redirigera vers le site produit. Puis par la suite, le site trouvera sa place et son propre espace dans le site du CHU lors de la refonte de ce dernier. Le nom de domaine qui sera déposé reprendra en partie celui du site de l'hôpital.

# IV. Référencement

Créer un site comme outil d'information est une chose mais son référencement est indispensable, c'est son référencement qui va déterminer son public, le but étant de toucher un public toujours plus large. Les moteurs de recherche (Google, Yahoo, MSN, Voila) sont des procédés de recherche très souvent utilisés de l'internaute donc il faut que le site lui soit proposé parmi les premières propositions.

L'importance du référencement, par les moteurs de recherche, du site et de son contenu est qu'il permet ainsi d'augmenter la fréquentation en touchant un public au-delà d'un cercle d'habitués. [18] La redondance de certains mots va déterminer une principale liste de mots clés pertinents constituant un référencement assez généraliste, comme : pharmacie ; rétrocession ; médicaments…

# V. La fréquentation

Un accès en ligne aux statistiques de fréquentation du site est important afin de connaître différents critères qui caractérisent les internautes qui s'y connectent.

On retiendra surtout :

nombre d'accès visiteurs.

- mots clés tapés par les internautes,
- moteurs et annuaires de provenance,
- nombre de visites,
- pages visitées,
- provenance géographique des internautes,
- jours et tranches horaires des visites,
- types de navigateurs utilisés,
- fournisseurs d'accès d'origine.

La fréquentation régulière d'un site dépend également de sa mise à jour, donc de sa crédibilité et de son intérêt : si l'on ne trouve jamais d'informations récentes ou de nouveaux chapitres, le site est amené à perdre de son importance très rapidement, avec des conséquences en terme d'image pour le site. [18]

# VI. La mise à jour

La mise à jour est une difficulté majeure. Une fois mis en ligne, le site nécessite une mise à jour afin qu'il soit crédible auprès des internautes. Dans la vie d'un site, les informations évoluent et doivent être modifiées. Pour cela, on distingue deux types d'information : celle dont la mise à jour doit se faire de façon régulière et celle pour laquelle elle doit se faire de manière ponctuelle.

#### *A. La modification régulière*

Ce type de mise à jour, pour une information précise, doit être ponctuel et bref, c'est-à-dire que le temps à y consacrer doit être court. Comme aucun responsable n'a encore été défini pour ce travail, l'objectif a été donc de mettre le moins possible d'information dont la validité serait rapidement dépassée.

# *B. La modification de fond*

Une révision complète du site est nécessaire deux fois par an pour apporter une amélioration à celui-ci. Parmi les modifications, il y a celle qui va concerner le site en luimême avec des changements d'ergonomie puis celle qui va concerner une page du site. Le cas s'est présenté pendant la phase de réalisation, des modifications d'organisation du pôle pharmacie ont été faits et le site a du donc être revu et restructuré pour corriger ces changements. Ce type de changement nécessite un travail plus important en aval de sa publication.

# **DISCUSSION**

La création d'un site internet ayant pour trame de fond l'explication du fonctionnement du Pôle Pharmacie du Centre Hospitalo-Universitaire de Grenoble à destination du grand public s'est révélée être une activité très enrichissante tant au niveau de la collecte et du tri des informations publiées que des rapports avec les différents protagonistes qui y ont participé.

En effet , il a été nécessaire de nous plonger plus en détails dans le fonctionnement de ces Unités Fonctionnelles afin de cerner en détails leurs buts en tant qu'entités, leurs tâches, les outils utilisés, ainsi que des marqueurs permettant de mesurer leurs résultats, ou simplement pour pouvoir donner un éclairage sur leurs activités.

La pluralité des subdivisions de ce Pôle ainsi que des disciplines qui leurs sont associées nous a permis d'aller plus loin dans nos connaissances pour pouvoir appréhender, structurer et enfin hiérarchiser toutes les informations collectées dans le but d'avoir un regard cohérent sur le détail du Pôle Pharmacie.

Le site ne s'arrête cependant pas à un rôle descriptif et explicatif du Pôle Pharmacie : en effet ,disposer d'une telle plateforme permet de mettre à disposition une large somme de données, qu'elles soient destinées au grand public ou à un public plus spécialisé tel que les pharmaciens libéraux ou les confrères hospitaliers. Les informations additionnelles peuvent aussi bien concerner le calendrier vaccinal que les dernières recommandations de l'Agence Française de Sécurité Sanitaire des Produits de Santé (AFSSAPS) ou la conduite à tenir en cas d'intoxication par un médicament.

De là découlent deux obligations importantes : la première est l'intelligibilité du site pour les néophytes, ce qui permettra et garantira la fréquentation du site par le grand public. Le vocabulaire employé se veut naturellement simple et clair, en faisant la part belle aux illustrations et aux contenus visuels. La seconde est la pertinence et la justesse des informations mises en ligne. Les mises à jour vont dans ce sens au niveau qualité pour garantir cette justesse via l'actualisation des contenus, ainsi que par la citation des sources elles-mêmes vérifiées.

La plus grosse difficulté que nous ayons eu à surmonter fut la lourdeur administrative du CHU de Grenoble ainsi que la nécessité de coordonner une grande quantité

d'interlocuteurs d'horizons différents. En effet, lorsque la décision fut prise de créer ce site à l'initiative du Professeur Calop, nous avons organisé une réunion entre les différents acteurs clés de ce projet, à savoir la responsable du secteur communication du CHU, la responsable du secteur informatique, le Professeur Calop et nous-mêmes, lors de laquelle nous avons élaboré un cahier des charges, fixé des délais en fonction du budget du CHU et pris des décisions concernant les axes les plus importants de ce projet. Quand nous sommes arrivés à l'échéance des délais impartis, nous avons donc relancé nos interlocuteurs et avons eu la surprise d'apprendre que la responsable de la communication du CHU n'était pas la même personne que celle qui nous avait fixé des contraintes, principalement de temps et de budget, mais surtout d'ordre organisationnel. Il avait été convenu, pour des raisons de sécurité informatique, de logiciel de création et de suivi du site et des mises à jour, que le site serait entièrement codé par les informaticiens du CHU à partir du contenu que nous avions produit jusque là. Nous organisons donc une seconde réunion avec ces nouveaux interlocuteurs où nous apprenons que finalement la tâche de création du site à proprement parler nous incombera, et qu'il sera simplement ajouté en lien au site déjà existant du CHU de Grenoble.

Au final, nous faisons contre mauvaise fortune bon cœur et profitons de l'occasion qui nous est proposé de nous former à la création d'un site internet en proposant une maquette qui sera reprise au niveau des contenus lors de la refonte complète du site internet du CHU prévue pour 2011. Ce changement d'acteurs nous a été finalement très profitable car il nous permis de travailler avec des personnes compétentes, très motivées et pleines de bons conseils.

Les difficultés rencontrées durant ce travail nous ont donc amenés à modifier notre rôle dans la création du site. C'est ainsi que nous nous sommes vu accorder de créer la structure du site alors que notre rôle initial était d'apporter des informations collectées qui auraient constitué la matière du site. De fait, il a fallu intégrer des notions qui nous étaient complètement étrangères et accepter de partir de zéro.

Ensuite, dans l'étape de création du site proprement dit, la comparaison des différents outils disponibles et le choix de ce dernier, en fonction de notre cahier des charges et au vu du rendu final que nous souhaitions obtenir, ont été la clé de ce travail.

Dans un premier temps, nous nous sommes intéressés à Adobe Dreamweaver CS3<sup>®</sup>, éditeur HTML de référence en termes de création de page web. Mais il s'est avéré que ce logiciel nécessitait un bagage technique de webmaster confirmé. En effet, ce programme nous ouvrait énormément de possibilités, principalement au niveau des fonctionnalités avancées qui incluaient la possibilité d'utiliser des animations flash, ce qui nous avait séduit de prime abord. Après plusieurs essais non concluants, qui relevaient plus de tentatives d'appréhender le logiciel que d'une réelle construction raisonnée, un changement du type d'éditeur s'imposa. C'est alors que nous nous sommes intéressés à WordPress® , qui bénéficie d'une prise en main beaucoup plus convaincante. Outre les menus de création simplifiés ainsi que la très grande intuitivité de ce logiciel, l'élément clé à la base de notre choix a été la possibilité de contrôler presque en temps réel les modifications apportées à nos pages internet. De plus, ce logiciel nous permettait de travailler simultanément ensemble et à distance, ce qui compte tenu de notre manque de proximité nous permettait de gagner en efficacité. En effet, les autres logiciels à notre disposition nécessitaient le transfert d'un nombre important de fichiers à chaque modification via internet, et ne permettaient de travailler à deux simultanément de manière convaincante. Toutes ces qualités (facilité d'utilisation, intuitivité, visualisation des modifications et possibilité de travail simultané à distance) ont rapidement fait pencher la balance en faveur de WordPress®.

Il nous a ensuite fallu nous former à l'utilisation de l'outil de création : à force d'essais plus ou moins convaincants, de recherches d'un thème graphique cohérent et en adéquation avec le contenu que nous avions produit, nous sommes parvenus à un résultat. En effet, comme pour le vivant, rien n'est là par hasard, chaque onglet, chaque contenu écrit, chaque lien hypertexte a du être pensé et intégré pour faire partie d'un tout, en suivant des lois dictées par des concepts d'ergonomie, d'efficience ou encore d'impératifs liés à l'utilisation des logiciels de création de site internet. Seulement une fois ces notions intégrées avons-nous pu commencer à concevoir le site internet proprement dit comme nous l'entendions.

Ce travail nous a donc permis d'acquérir des compétences absentes de notre cursus à la faculté de pharmacie de Grenoble : la conception, la réalisation ainsi que la publication d'un site internet sont des opérations qui ont nécessité de bien comprendre et appréhender la structure d'un site internet ainsi que les codes nécessaires à la création d'un site internet. Nous avons grandement été aidés dans ce sens par la facilité d'utilisation de WordPress® .

Bien que le site soit dynamique, le logiciel a montré ses limites : nous aurions aimé proposer un site plus interactif, principalement grâce à l'utilisation de la technologie flash d'Adobe®, très présente dans ce que peut nous proposer le web au jour d'aujourd'hui.

Au niveau organisationnel et administratif, il nous a aussi fallu composer avec les responsables de chaque Unité Fonctionnelle du Pôle pharmacie : en effet nous nous devions de leur soumettre les informations sur lesquelles nous comptions communiquer, tant d'un point de vue de justesse et d'actualité (activités, données chiffrées), qu'au niveau du contenu que nous souhaitions mettre en ligne : il fallait en effet que nos informations soient pertinentes, mais surtout que les responsables soient au courant de la mise en ligne de ces informations et qu'elles leurs conviennent. Nous avons donc échangé très profitablement avec certains, qui en plus de nous corriger nous ont beaucoup aidé en nous prodiguant conseils et documentation, alors que d'autres ne comprenaient pas notre démarche et souhaitaient reprendre le projet à la base, en fixant de nouveaux objectifs et refusant de coopérer au projet initial.

Nous avons aussi eu la chance de rencontrer deux étudiantes étrangères, faisant une partie de leurs études en France et qui préparaient un travail descriptif sur le CHU de Grenoble, qui nous ont fait profiter de beaucoup de contenus photographiques. Leur gentillesse et leur motivation était très stimulante.

Finalement, ce projet s'est très bien terminé, principalement grâce à des interlocuteurs motivés au niveau du CHU, un logiciel adapté à la fois à notre niveau et au cahier des charges établi, ainsi qu'à une motivation cultivée par tous les rapports humains positifs dont nous avons eu la chance de profiter.

La refonte globale du site internet du CHU de Grenoble étant planifiée pour 2011, gageons que ce travail permettra une information plus complète sur le Pôle Pharmacie du CHU, et espérons que l'implication du Pôle Pharmacie permettra de le faire vivre et progresser via une actualisation régulière ainsi que l'ajout de nouveaux contenus parallèlement à l'évolution du pôle Pharmacie.

# **CONCLUSION**

#### THESE SOUTENUE PAR : ILCAL Ayhan et MILADI Soufyen

### TITRE : CREATION D'UN SITE INTERNET POUR LA PHARMACIE DU CHU DE GRENOBLE

# **CONCLUSION**

L'objectif du sujet a été l'utilisation d'un média grandissant, internet, pour présenter la pharmacie dans son ensemble.

Grâce à des outils performants et une prise en main facilité, la création de site n'est qu'une des étapes du produit fini. En dehors de la construction même du site, un travail de fond constituant la base a été de mettre en accord les différents acteurs qu'ils soient pharmaciens ou responsables de la communication.

Le site internet ainsi développé permet d'accéder rapidement à l'information pour une population dont l'intérêt pour ce média et ce domaine est en augmentation. Destiné à la fois aux patients et aux professionnels de santé, il faut que le site réussisse à intéresser ces deux types de population.

Le travail effectué pour l'obtention du site ne doit être qu'une étape dans la vie de celui-ci, il est nécessaire que l'intérêt au sein de la pharmacie soit suffisant afin qu'il se développe et évolue.

VU ET PERMIS D'IMPRIMER Grenoble, le

#### LE DOYEN LE PRESIDENT DE LA THESE

Professeur Renée GRILLOT

# **BIBLIOGRAPHIE**
[1] Wikipédia, l'encyclopédie libre, www.wikipedia.fr, consulté le 11/08/09

[2] Encyclopédie Larousse en ligne, www.larousse.fr/encyclopedie/divers/Internet/125060, consulté le 12/08/09

[3] CERN, www.cern.fr, consulté le 25/08/09

[4] Journal du net, www.journaldunet.com/chiffre-cles.shtml, consulté le 30/08/09

[5] Encyclopédie Larousse en ligne, www.larousse.fr/encyclopedie/nom-communnom/HTML/58893, consulté le 01/09/09

[6] Encyclopédie Larousse en ligne, www.larousse.fr/encyclopedie/nom-communnom/URL/100393, consulté le 01/09/09

[7] Comment ça marche - Communauté informatique, www.commentcamarche.net consulté le 26/08/09

[8] Encyclopédie Larousse en ligne, www.larousse.fr/encyclopedie/nom-communnom/http/58895, consulté le 01/09/09

[9] CERIG, http://cerig.efpg.inpg.fr, consulté le 25/08/09

[10] aLaide.com, dictionnaire de l'informatique et des nouvelles technologies, www.alaide.com, consulté le 29/09/09

[11] CHU-Rouen, L'internet dans le monde de la santé, www.chu-rouen.fr, consulté le 08/09/09

[12] HAS, www.has-sante.fr, consulté le 13/09/09

[13] Benobis, L'internet en bibliothèque, www.benobis.net,

[14] CHU-Rouen, L'apport de l'Internet dans l'exercice quotidien du médecin généraliste,

thèse de : Vandomme - Traska, www.chu-rouen.fr, consulté le 29/09/09

[15] HONcode, www.hon.ch/honcode/french/, consulté le 01/09/09

[16] CHU-Rouen, Net Scoring<sup>®</sup> : critères de qualité de l'information de santé sur l'Internet, www.chu-rouen.fr/netscoring/, consulté le 25/09/09

[17] Internet/Intranet : de l'expérience du CHU de Rouen aux systèmes d'information

hospitaliers et de santé, www.chu-rouen.fr, consulté le 30/09/09

[18] La création d'un site internet, moyen d'attirer de nouveaux publics ?,

www.abhatoo.net.ma, consulté le 14/09/09

# **ANNEXE**

#### Annexe 1 : Le référentiel HONcode

#### **1. Autorité**

Indiquer la qualification des rédacteurs

Tout avis médical fourni sur le site sera donné uniquement par du personnel spécialisé (diplômé) du domaine médical et des professionnels qualifiés, à moins qu'une déclaration explicite ne précise que certains avis proviennent de personnes ou d'organisations non médicales.

#### **2. Complémentarité**

Compléter et non remplacer la relation patient-médecin

L'information diffusée sur le site est destinée à encourager, et non à remplacer, les relations existantes entre patient et médecin.

#### **3. Confidentialité**

Préserver la confidentialité des informations personnelles soumises par les visiteurs du site

Les informations personnelles concernant les patients et les visiteurs d'un site médical, y compris leur identité, sont confidentielles. Le responsable du site s'engage sur l'honneur à respecter les conditions légales de confidentialité des informations médicales applicables dans le pays dans lequel le serveur (ainsi que les éventuels sites- miroir) est situé.

#### **4. Attribution**

Citer la/les source(s) des informations publiées et dater les pages de santé

La source des données diffusées sur le site est explicitement citée avec, si possible, un hyperlien vers cette source. La date de la dernière modification doit apparaître clairement sur la page Web (par exemple : en bas de chaque page).

#### **5. Justification**

Justifier toute affirmation sur les bienfaits ou les inconvénients de produits ou traitements

Toute affirmation relative au bénéfice ou à la performance d'un traitement donné, d'un produit ou d'un service commercial, sera associée à des éléments de preuve appropriés et pondérés selon le principe 4. Ci-dessus.

#### **6. Professionnalisme**

Rendre l'information la plus accessible possible, identifier le webmestre, et fournir une adresse de contact

Les créateurs du site s'efforceront de fournir l'information de la façon la plus claire possible, et fourniront une adresse de contact pour les utilisateurs qui désireraient obtenir des détails ou du soutien. Cette adresse (e-mail) doit être clairement affichée sur les pages du site.

#### **7. Transparence du financement**

Présenter les sources de financements

Le support d'un site doit être clairement identifié, y compris les identités d'organisations commerciales et non-commerciales qui contribuent au financement, services ou matériel du site.

#### **8. Honnêteté dans la publicité et la politique éditoriale**

Séparer la politique publicitaire de la politique éditoriale

Si la publicité est une source de revenu du site, cela sera clairement établie. Le propriétaire du site fournira une brève description de la règle publicitaire adoptée. Tout apport promotionnel ou publicitaire sera présenté à l'utilisateur de façon claire afin de le différencier de l'apport uniquement créé par l'institution gérant le site.

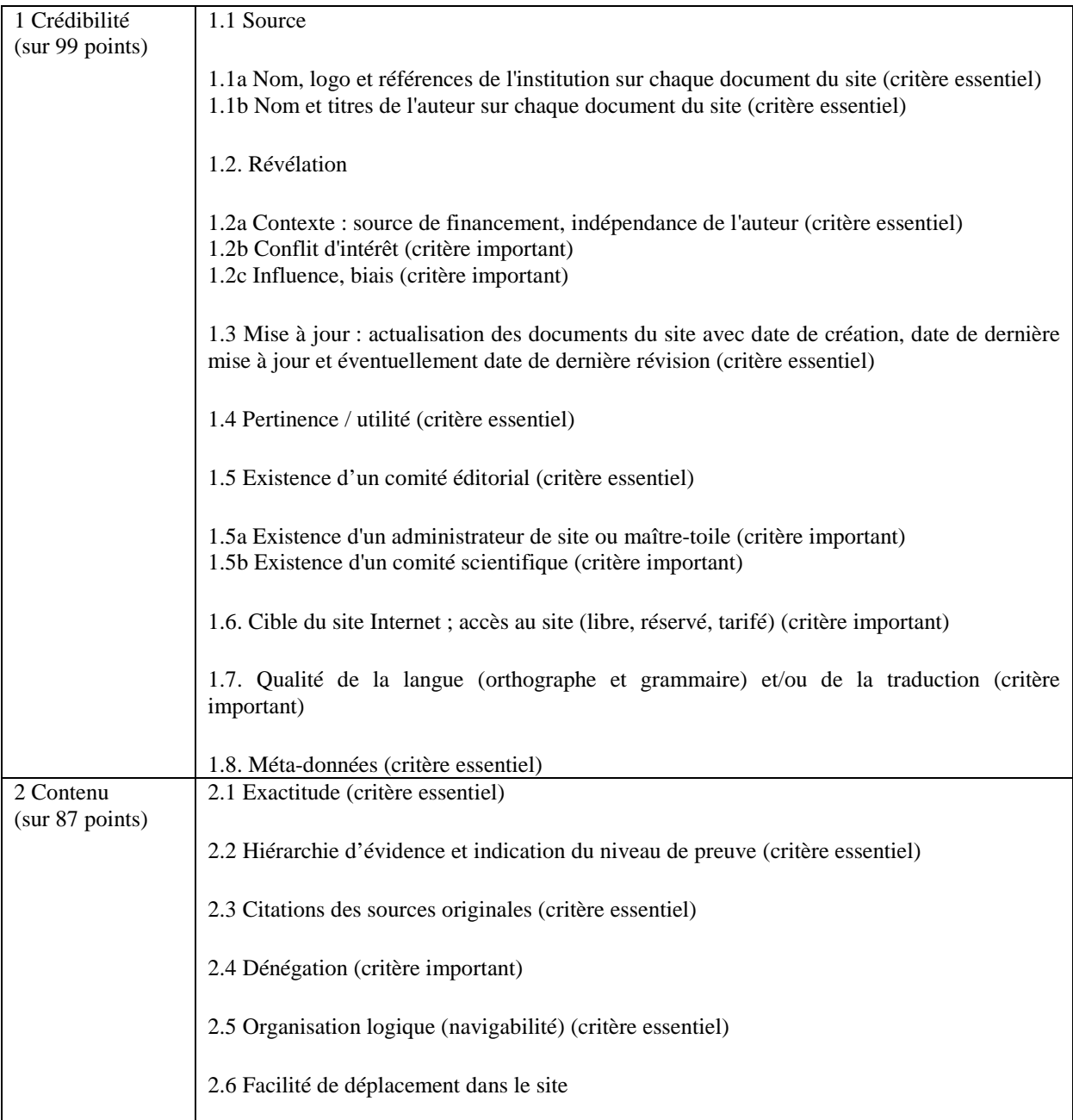

#### Annexe 2 : Ensemble des critères

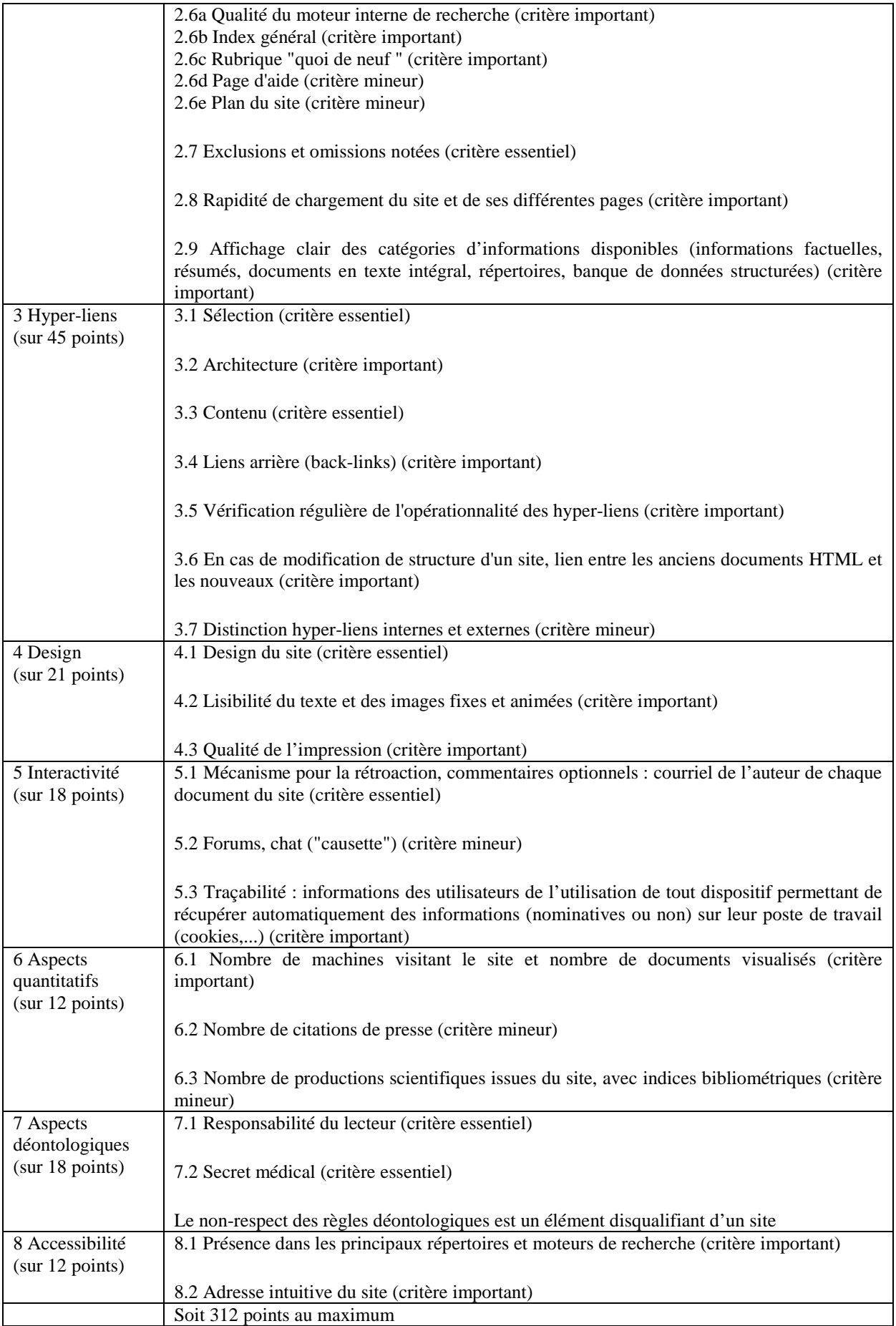

#### Figure 2 : Onglet Apparence

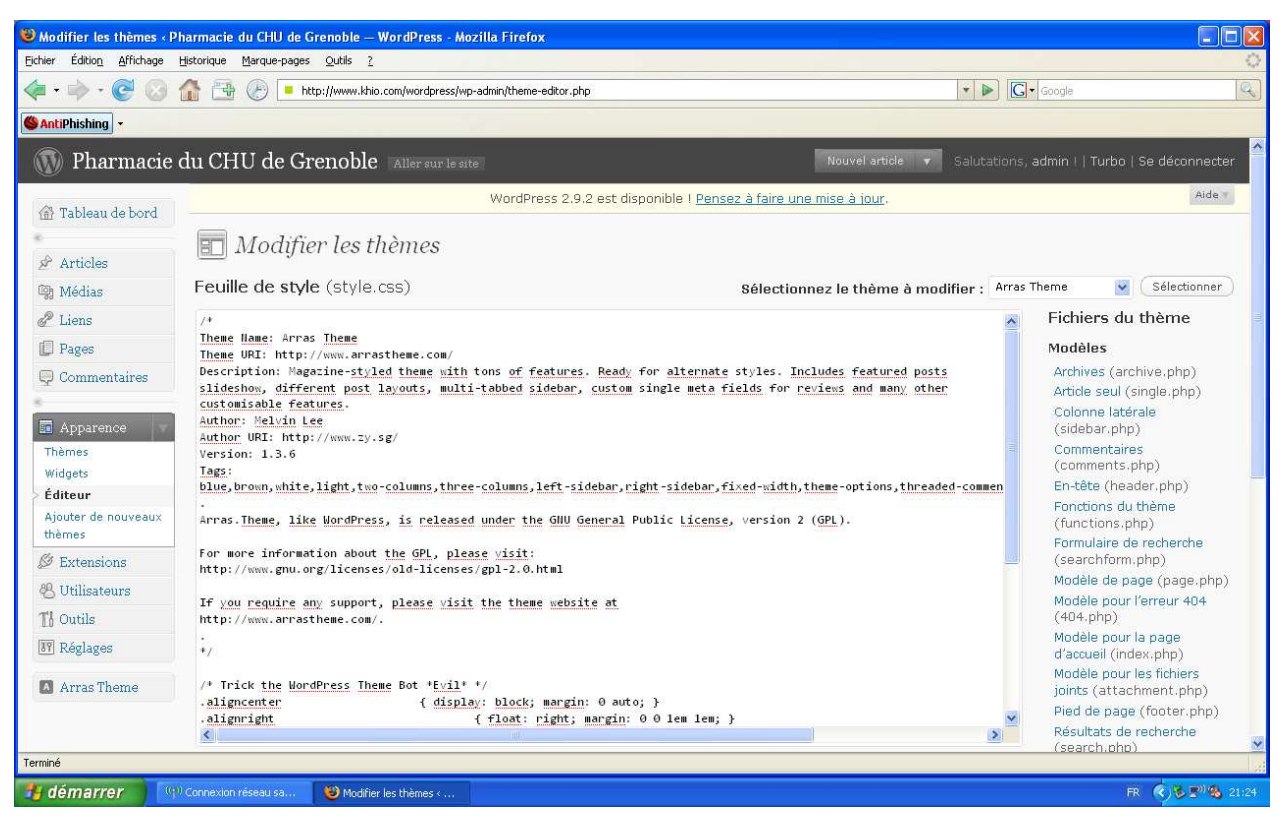

#### Figure 3 : Onglet Pages

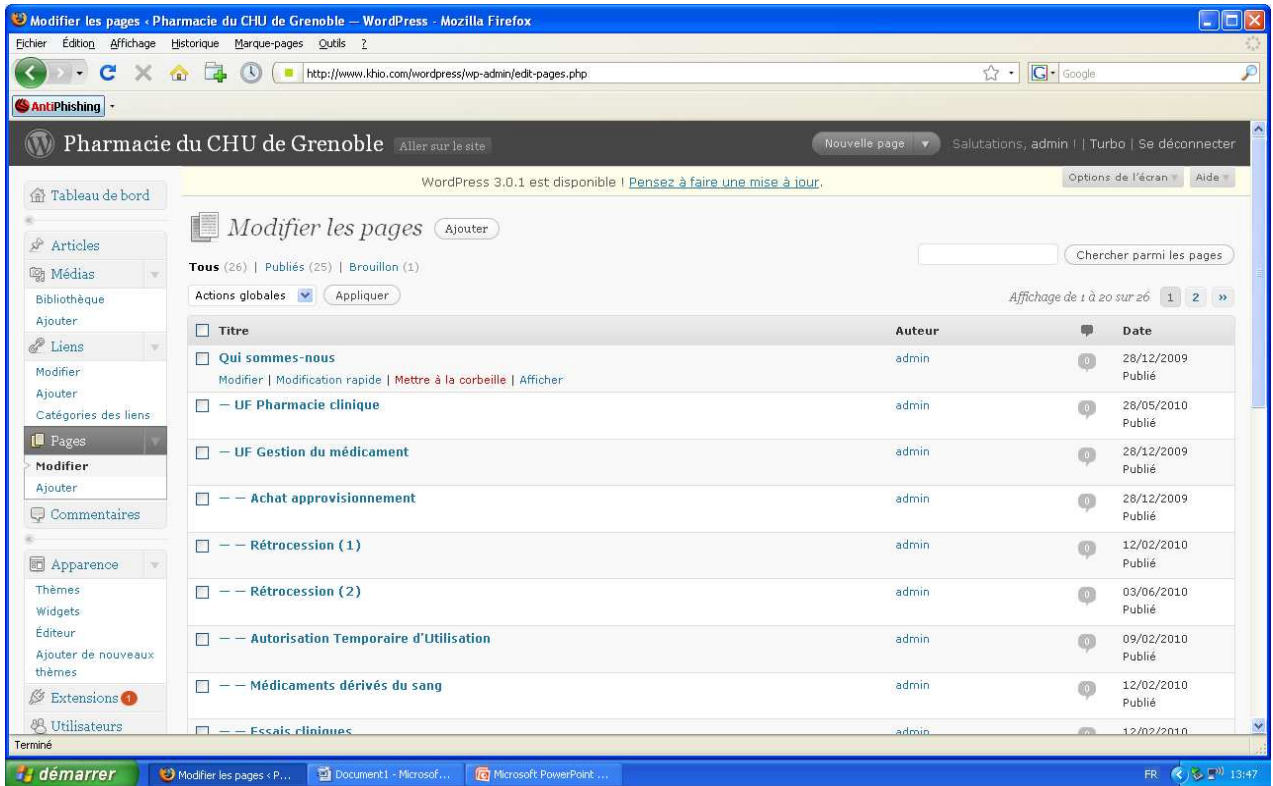

# Figure 4 : Onglet Médias

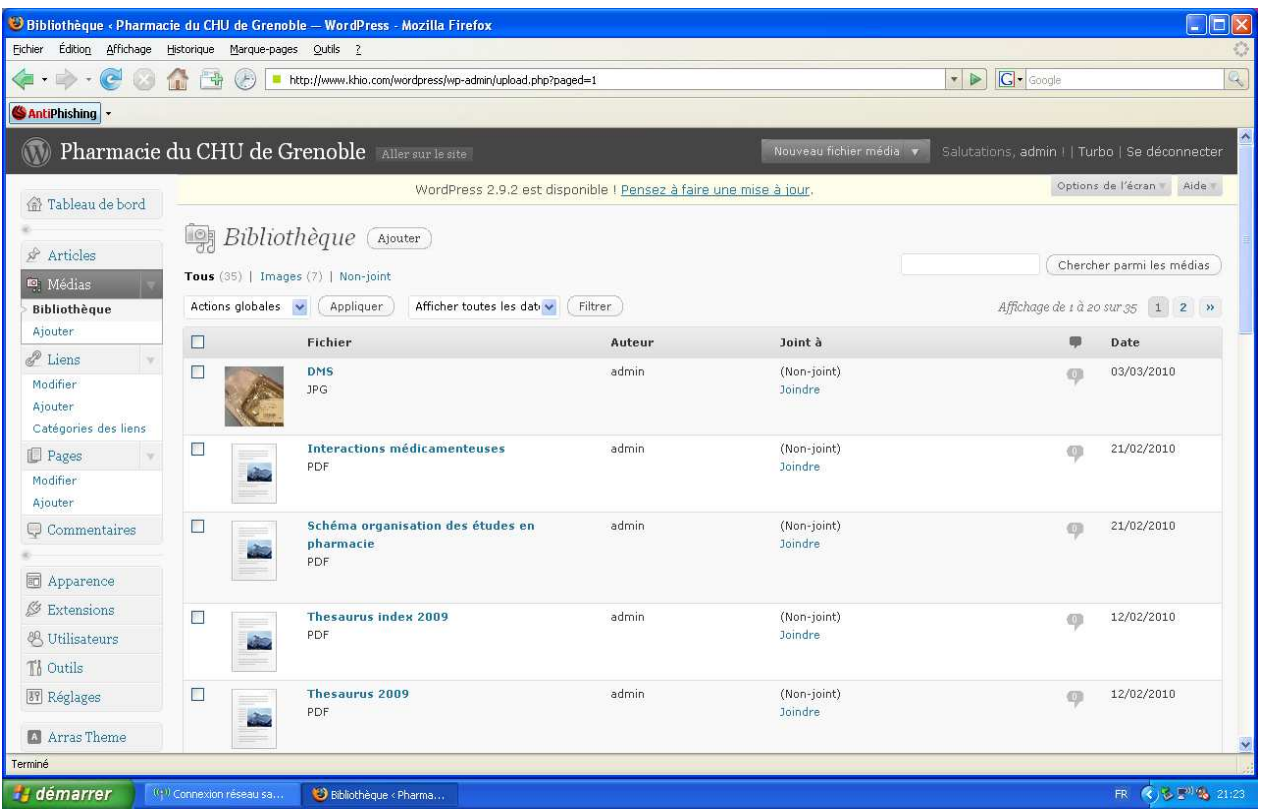

### Figure 5 : Onglet Liens

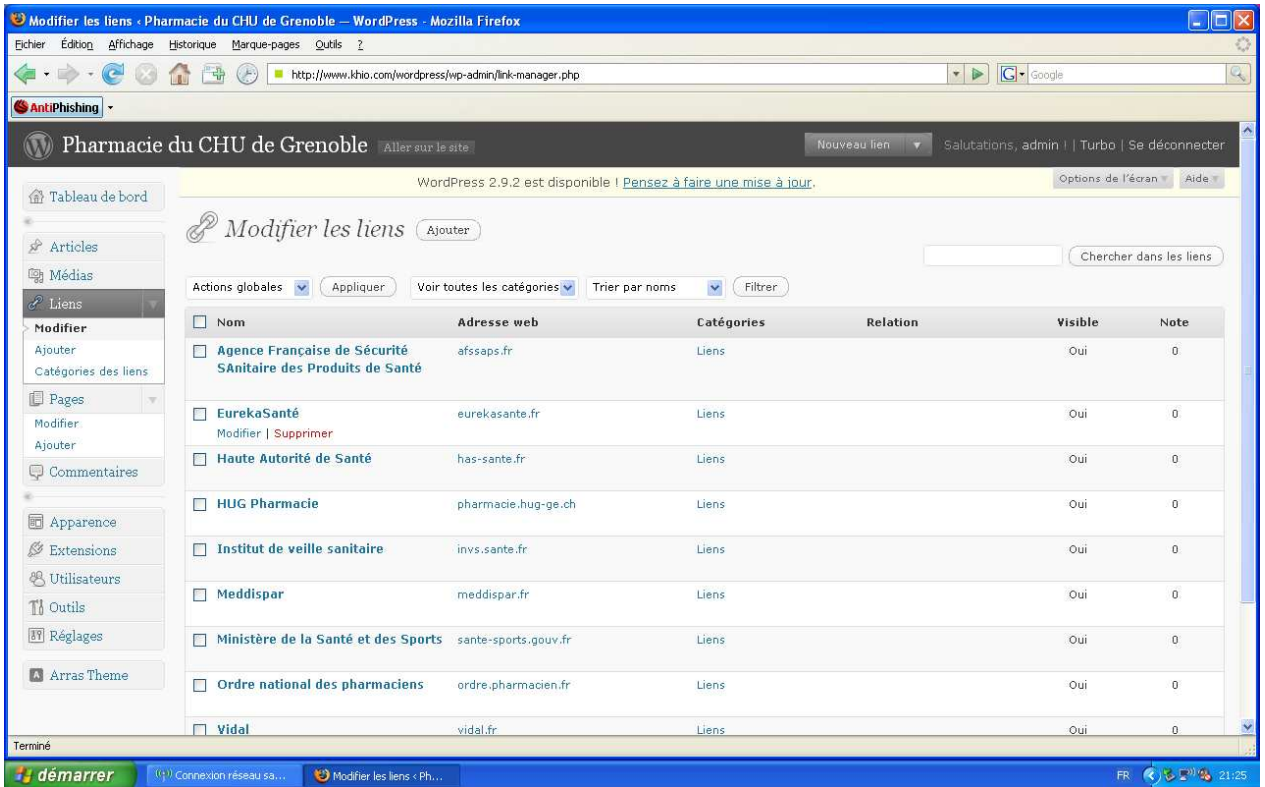

#### Annexe 3 : Impressions d'écran du site

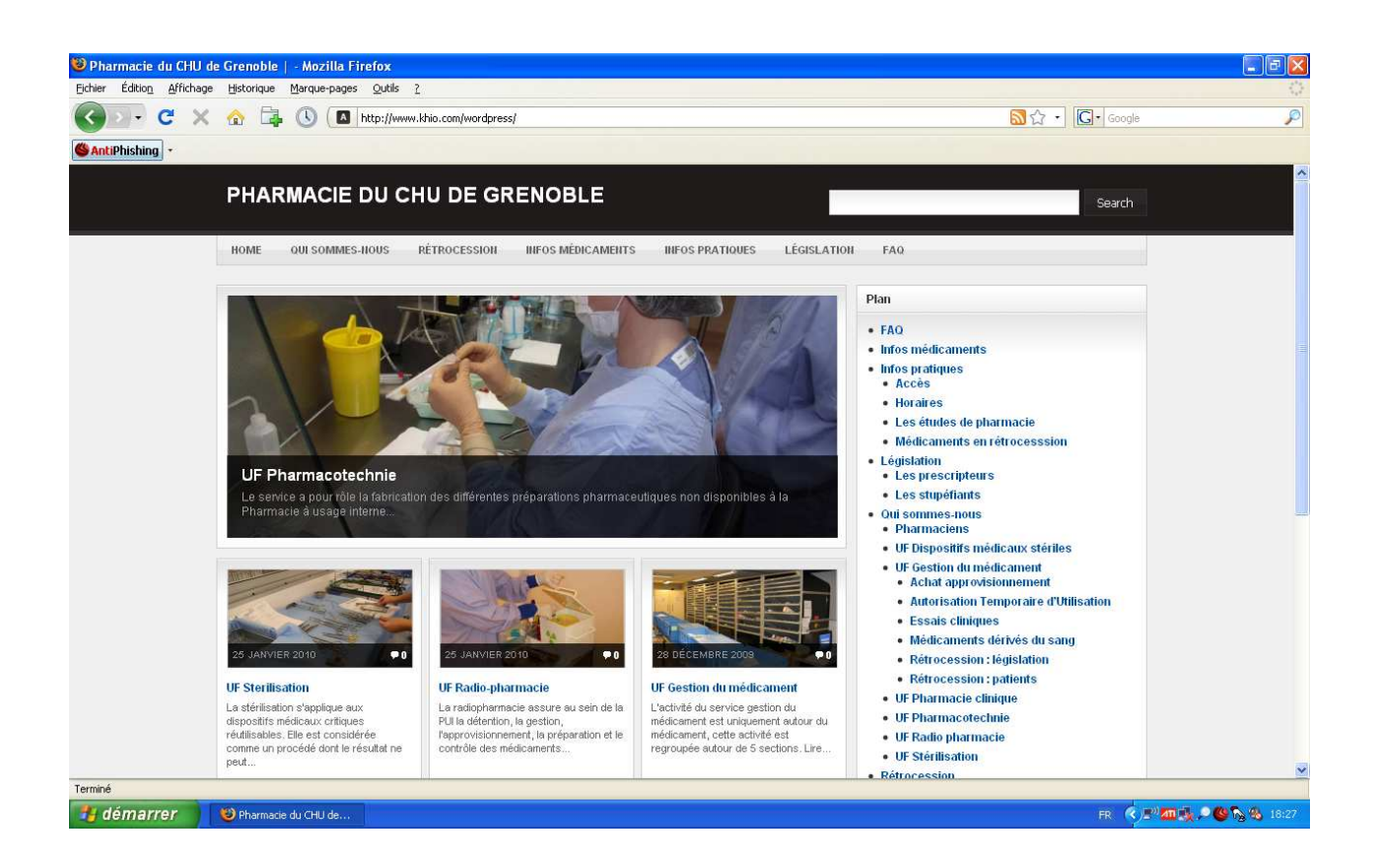

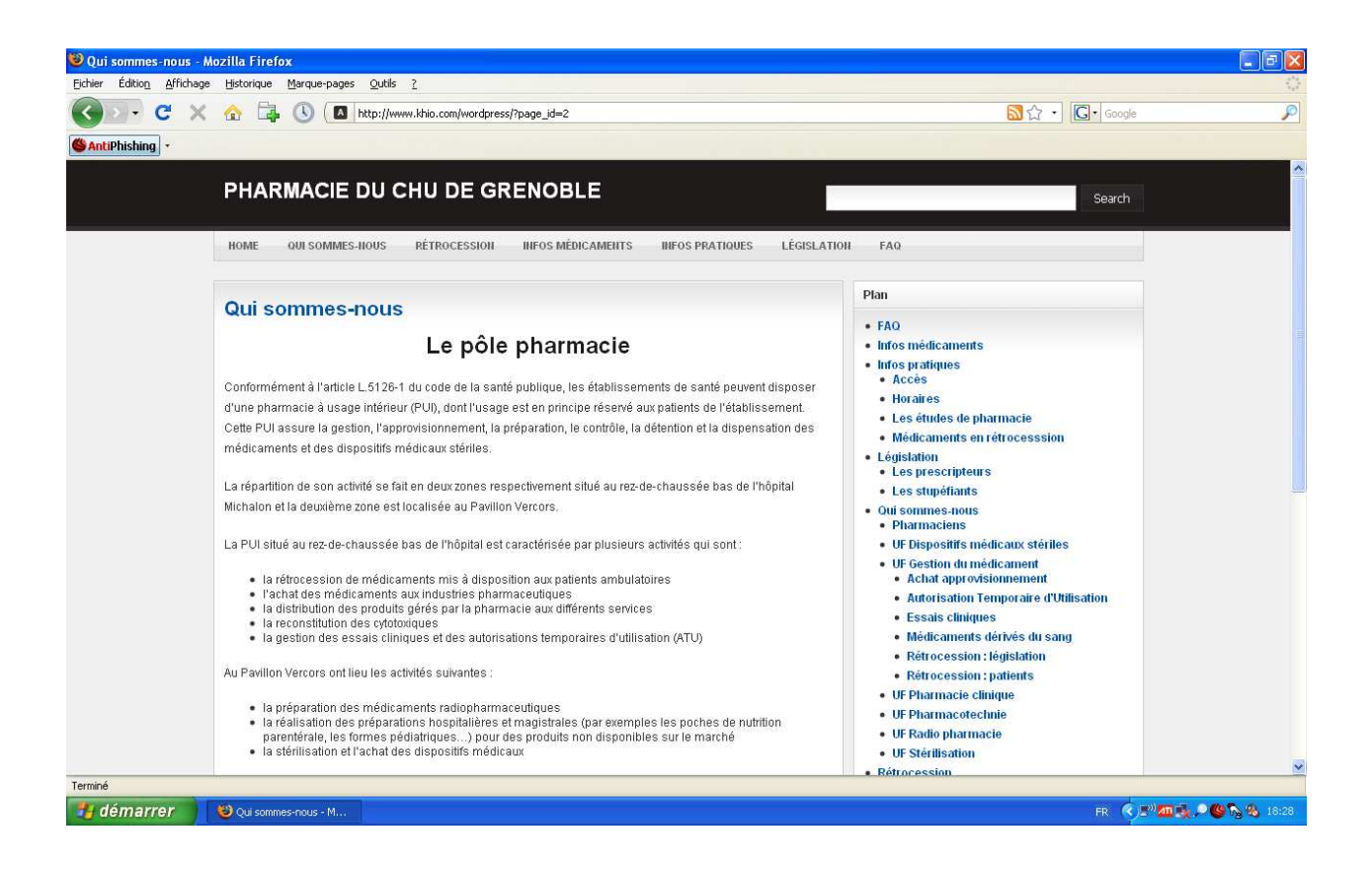

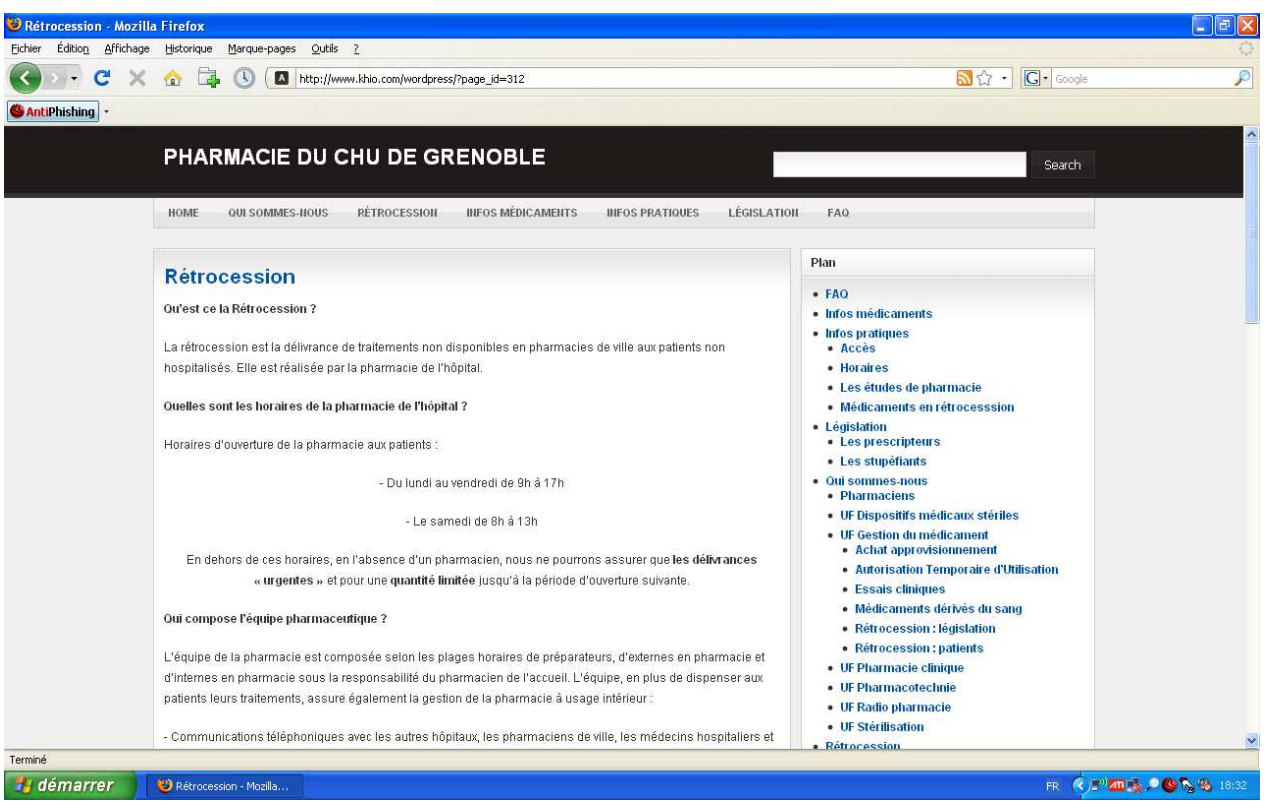

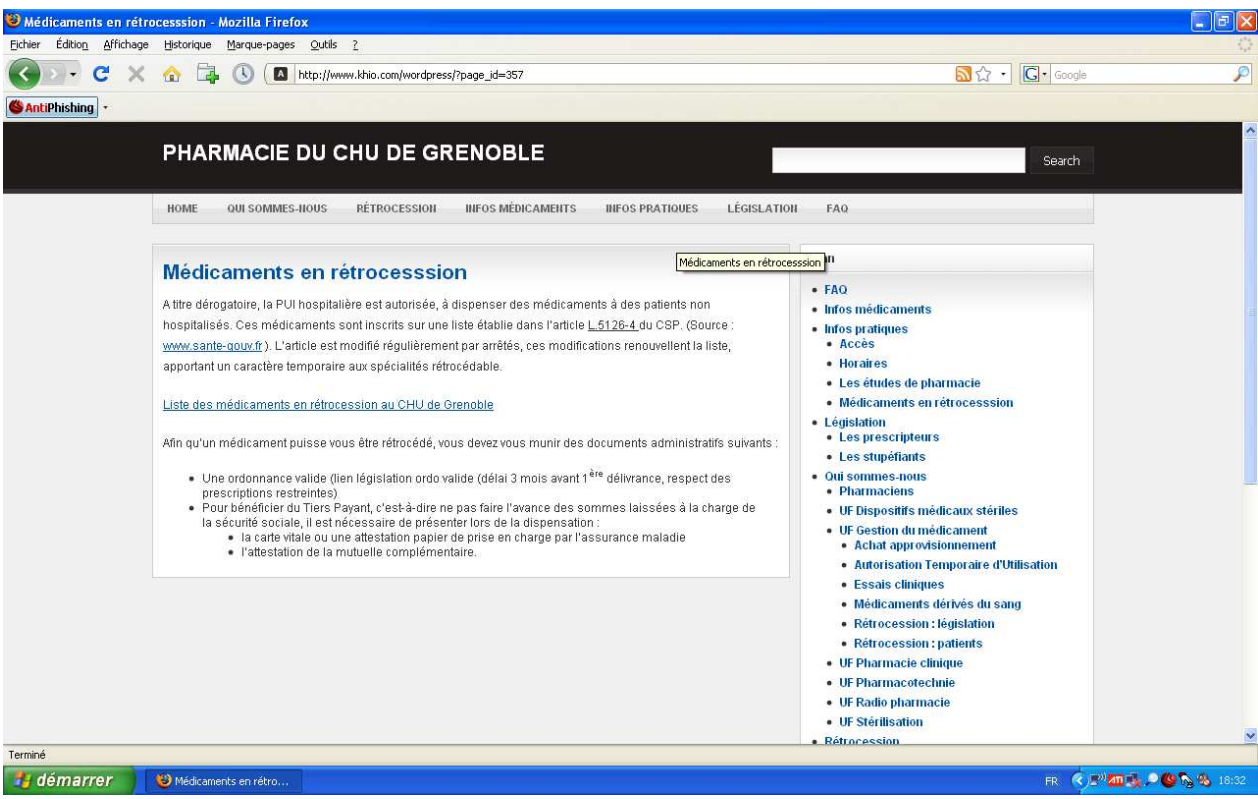

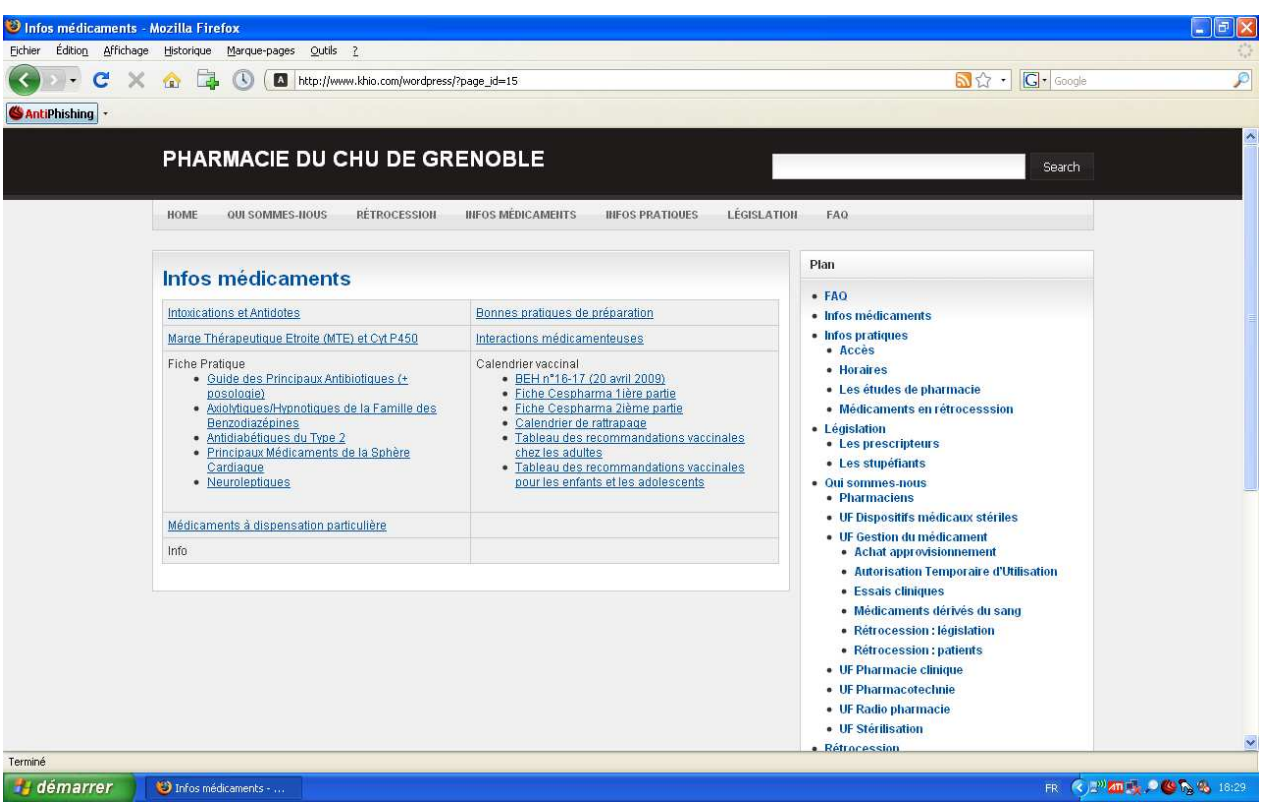

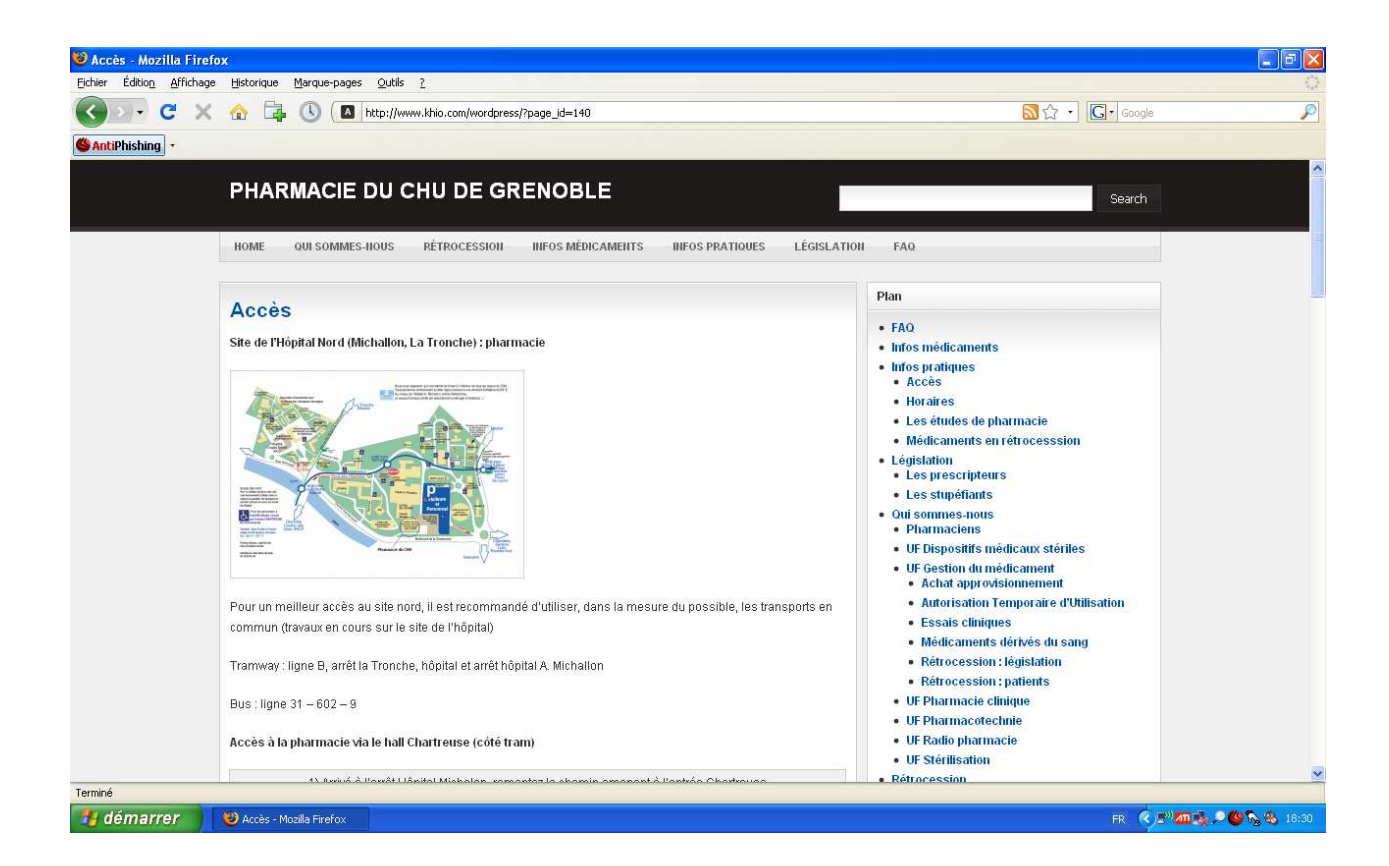

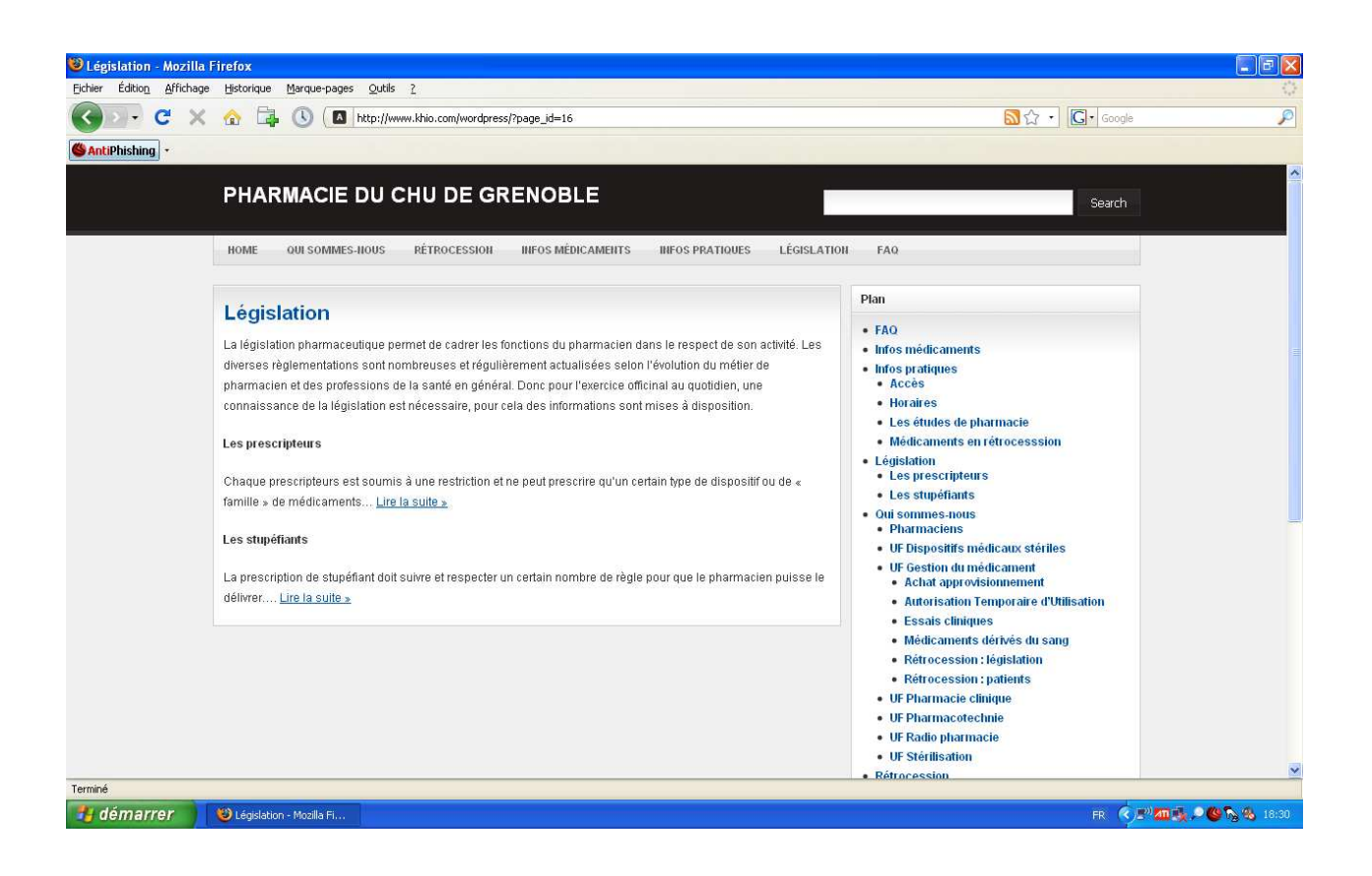

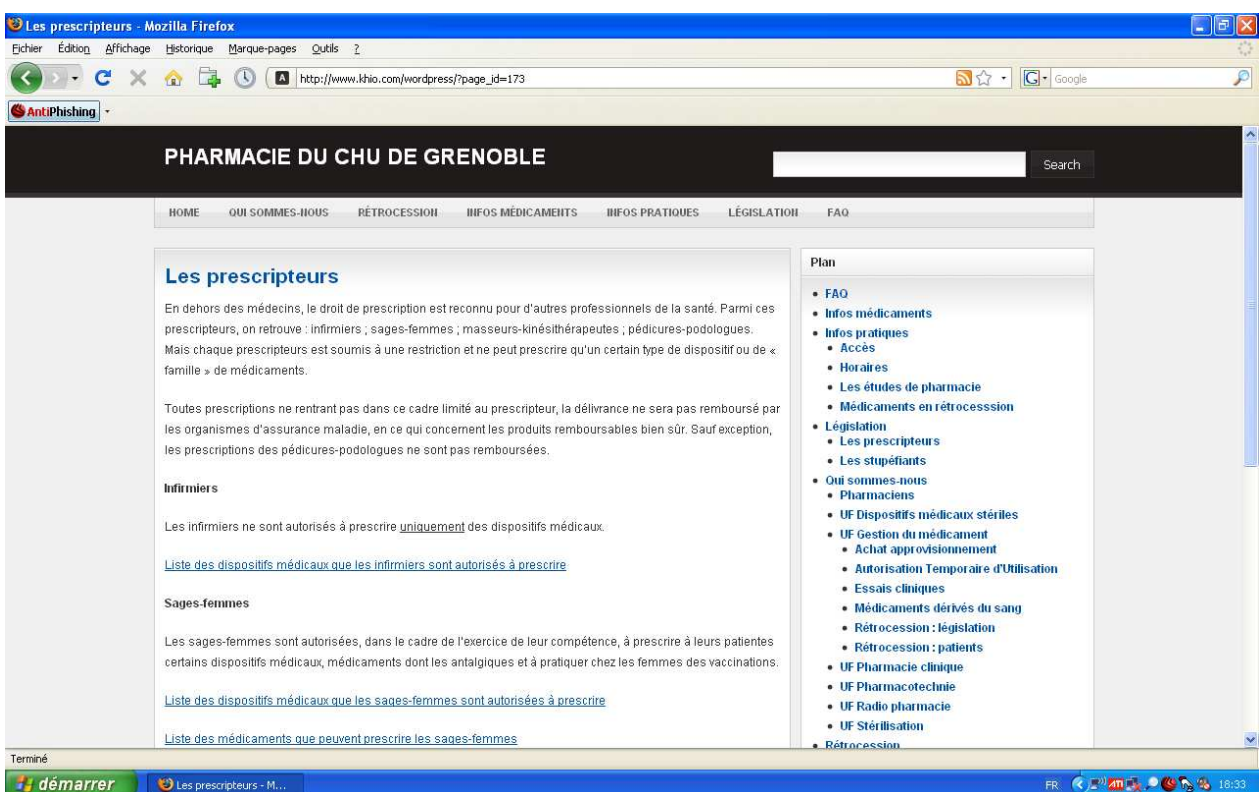

**SERMENT DES APOTHICAIRES** 

Farulté de Pharmarie de Grenoble

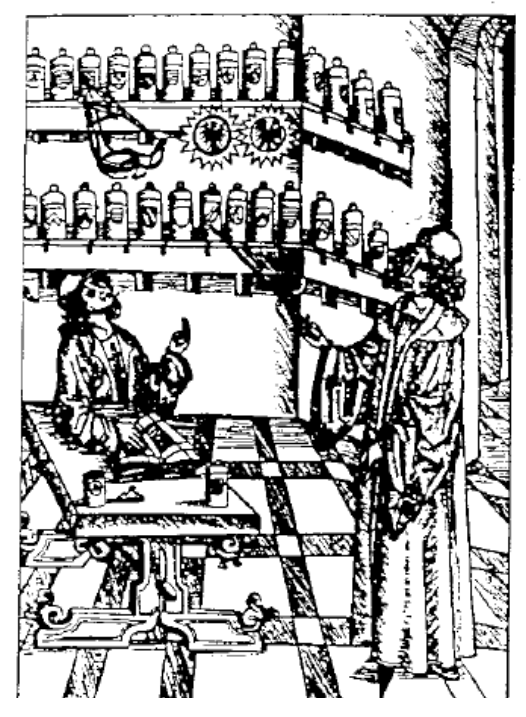

# Serment

des

# Apothicaires

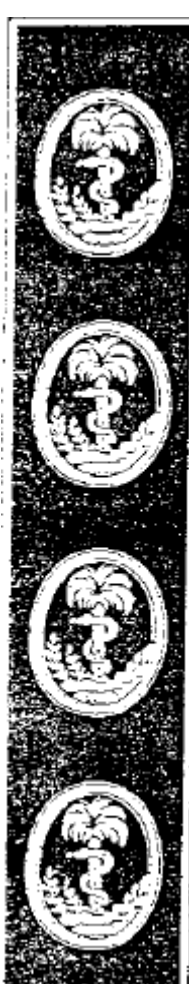

Je jure en présence, des maîtres de la faculté, des conseillers de l'ordre des pharmaciens et de mes condisciples :

D'honorer ceux qui m'ont instruit dans les préceptes de mon art et de leur témoigner ma reconnaissance en restant fidèle à leur enseignement.

D'exercer, dans l'intérêt de la santé publique, ma profession avec conscience et de respecter non seulement la législation en vigueur, mais aussi les règles de l'honneur, de la probité et du désintéressement.

De ne jamais oublier ma responsabilité de mes devoirs envers le malade et sa dignité humaine ; en aucun cas je ne consentirai à utiliser mes connaissances et mon état pour corrompre les mœurs et favoriser des actes criminels.

Que les hommes m'accordent leur estime si je suis fidèle à mes promesses. Que je sois couvert d'opprobre et méprisé de mes confrères si j'y manque.

#### TITRE : CREATION D'UN SITE INTERNET POUR LA PHARMACIE DU CHU DE GRENOBLE

#### RESUME :

La création d'un site internet pour la pharmacie du CHU de Grenoble aura pour but d'apporter les informations nécessaires concernant l'activité de celle-ci. Ce site viendra combler le manque d'information consacrée au fonctionnement de la pharmacie à usage interne de l'hôpital, dans un site déjà existant pour le CHU.

Dans la première partie, un rappel historique d'internet et son utilisation permet une meilleure compréhension de cet outil d'information. Puis la seconde partie reprend le cheminement du travail ainsi que le choix du logiciel et des critères pour la création du site.

Le site ainsi constitué se présente sous la forme d'une maquette, l'évolution de cette maquette devrait permettre de voir son intégration au futur site dédié au CHU de Grenoble.

Mots-clés : internet, pharmacie, site

THESE SOUTENUE PUBLIQUEMENT A LA FACULTE DE PHARMACIE DE GRENOBLE PAR : ILCAL Ayhan et MILADI Soufyen Le : 23 septembre 2010

DEVANT LE JURY COMPOSE DE Président du jury : Pr Jean CALOP Membres Dr Luc FORONI Dr Etienne BRUDIEU M me Anne Marie HORELLOU